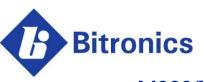

## M660/M663/M661 Advanced Panel Meter/Transducer

**User Manual** 

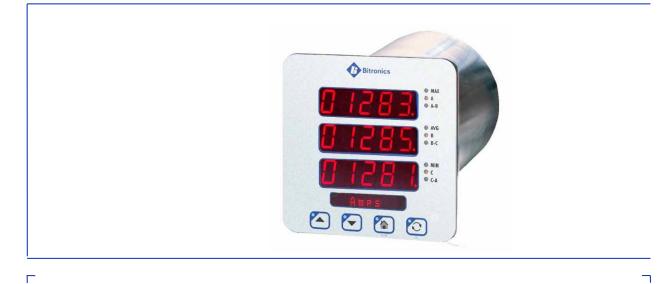

October 15, 2019 ML0042 Document Revision K © 2019 by Bitronics, LLC

L

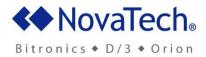

2

### TABLE OF CONTENTS

| 60 SERIES MANUAL SET                                                                                                    | 6  |
|----------------------------------------------------------------------------------------------------|----|
| VERSION HISTORY (ABRIDGED)                                                                                                    | 6  |
| CERTIFICATION                                                                                                    | 7  |
| INSTALLATION AND MAINTENANCE                                                                                                    | 7  |
| WARRANTY AND ASSISTANCE                                                                                                    | 7  |
| AUTHORIZED REPRESENTATIVE IN THE EUROPEAN UNION                                                                                  | 8  |
| COPYRIGHT NOTICE                                                                                                    | 8  |
| TRADEMARKS                                                                                                    | 8  |
| SAFETY SECTION                                                                                                    | 9  |
| Health and safety                                                                                                    |    |
| Explanation of symbols and labels                                                                                                |    |
| WARNING: EMISSIONS – CLASS A DEVICE (EN55011)                                                                                    | 11 |
| DECOMMISSIONING AND DISPOSAL                                                                                                    | 11 |
| 1.0 DESCRIPTION & SPECIFICATIONS                                                                                                 | 13 |
| 1.1 Introduction                                                                                                    | 13 |
| 1.2 Features                                                                                                    |    |
| <ul><li>1.3 Specifications</li><li>1.4 Standards and Certifications</li></ul>                                                    |    |
| 1.4.1 Revenue                                                                                                    |    |
| 1.5 Environment                                                                                                    |    |
| 2.0 PHYSICAL CONSTRUCTION & MOUNTING                                                                                             | 24 |
| 2.1 Installation                                                                                                    |    |
| 2.2 Initial Inspection                                                                                                    |    |
| <ul><li>2.3 Protective Ground/Earth Connections</li><li>2.4 Overcurrent Protection</li></ul>                                     |    |
| 2.5 Supply/Mains Disconnect                                                                                                    |    |
| 2.6 Instrument Mounting                                                                                                    |    |
| 2.7 Cleaning                                                                                                    | 28 |
| 3.0 BACK PANEL & WIRING                                                                                                    | 29 |
| 3.1 Auxiliary Power                                                                                                    |    |
| 3.1.1 Specifications (per section 1.3)                                                                                           |    |
| 3.2 VT Inputs – VA, VB, VC, VN (See Appendix A1 and Section 1.3)<br>3.3 CT Inputs – IA, IB, IC (See Appendix A1 and section 1.3) |    |
| 3.4 Ethernet                                                                                                    |    |
| 3.4.1 Network settings                                                                                                    |    |
| 3.4.2 Indicators – Ethernet (ACT) & Fiber LEDs                                                                                   | 34 |
| 3.4.3 Firmware upgrades and saving and loading configuration files – Ethernet service port                                       | 34 |
| <ul><li>3.5 Optional Serial Port.</li><li>3.5.1 RS232/485 Connections</li></ul>                                                  |    |
|                                                                                                    |    |

| 3.6 Optional Energy Pulse Outputs                                       |     |
|-------------------------------------------------------------------------|-----|
| 4.0 OPERATION                                                           |     |
| 4.1 Display                                                             |     |
| 4.1.1 Overview – Buttons Functions                                      |     |
| 4.1.2 Keypad Functions for Display Mode                                 |     |
| 4.1.3 Display Error Messages                                            | 57  |
| 5.0 FUNCTIONAL DESCRIPTION                                              |     |
| 5.1 Configuration                                                       |     |
| 5.2 HTML Web Server                                                     |     |
| 5.3 Passwords                                                           |     |
| 5.4 Using the M66X with a Bitronics Analog Output Converter             |     |
| 5.5 Navigating the M660's setup menu from the front panel               |     |
| 5.6 Performing set-up through the web page interface                    |     |
| 6.0 MEASUREMENTS                                                        |     |
| 6.1 Changing Transformer Ratios                                         |     |
| 6.2 Current                                                             |     |
| 6.2.1 Residual Current                                                  |     |
| 6.3 Voltage Channels                                                    |     |
| 6.4 Voltage Aux<br>6.5 Power Factor                                     |     |
| 6.6 Watts / Volt-Amperes (VAs) / VARs (Uncompensated)                   |     |
| 6.6.1 Geometric VA Calculations                                         |     |
| 6.7 Compensated Watts and VARs (Line and Transformer Loss Compensation) |     |
| 6.8 Energy                                                              |     |
| 6.9 Frequency                                                           |     |
| 6.10 Demand Measurements                                                |     |
| 6.10.1 Ampere and Fundamental Ampere Demand                             |     |
| 6.10.2 Volt Demand                                                      |     |
| 6.10.3 Power Demands (Total Watts, VARs, and VAs)                       |     |
| 6.10.4 Demand Resets                                                    |     |
| 6.10.5 Demand Interval                                                  |     |
| 6.11 Harmonic Measurements                                              |     |
| 6.11.1 Voltage Distortion (THD)                                         |     |
| 6.11.2 Current Distortion (THD and TDD)                                 |     |
| 6.11.3 Fundamental Current<br>6.11.4 Fundamental Voltage                |     |
| 6.11.5 K-Factor                                                         |     |
| 6.11.6 Displacement Power Factor                                        | 101 |
| 6.11.7 Phase Angles                                                     |     |
| 6.12 Heartbeat and Health Check                                         |     |
| 6.13 List of Available Measurements & Settings                          |     |
| 6.14 Calibration                                                        |     |
| 6.15 Instantaneous Measurement Principles                               |     |
| 6.15.1 Sampling Rate and System Frequency                               |     |
| APPENDIX                                                                |     |
| A1 CT/VT Connection Diagrams                                            |     |
| A2 Ethernet Troubleshooting                                             |     |
| A3 Display Screens – Visual Representations (M660)                      |     |

#### **60 SERIES MANUAL SET**

- ML0042 M66x Family User Manual
- ML0036 50/60 Series DNP3 Protocol
- ML0037 50/60 Series Modbus Protocol
- ML0043 M66x IEC 61850 Protocol Manual
- ML0048 PowerPlex II and 60 Series EtherNet/IP Protocol Manual
- ML0049 M661P3 Pole Top User Manual

#### **VERSION HISTORY (ABRIDGED)**

| V1.00   | 2014-07-14 | Initial release                                                                                                    |
|---------|------------|----------------------------------------------------------------------------------------------------|
| V2.00   | 2014-11-25 | Feature upgrades                                                                                                    |
| V2.01   | 2015-02-13 | Added configurable TCP keepalive time setting, added status tab to web UI, added IEC61850 enable/disable control                                                 |
| V2.02   | 2015-03-13 | Added support for IEC61850 Edition 2, 100 Mb fiber                                                                                                    |
| V2.07   | 2015-07-01 | Updated both editions of ICD files as well as associated built-in demo CID files to v1.03                                                                        |
| V2.08   | 2015-07-08 | Maintenance upgrade                                                                                                    |
| V2.09   | 2015-11-24 | New Ed1 & Ed2 ICD files and new CID demo files, ver 1.06                                                                                                    |
| V2.10   | 2015-12-22 | Maintenance upgrade                                                                                                    |
| V2.11   | 2016-01-29 | Updated IEC61850 factory ICD and CID files to v1.07                                                                                                    |
| V2.12   | 2016-02-22 | Maintenance upgrade                                                                                                    |
| V2.20   | 2016-10-07 | Allows client-initiated requests using MMS version2; support<br>to IEC61850 for measurement specific timestamps; added<br>voltage & current average measurements |
| V2.21   | 2016-10-26 | Energy resets can now be configured as Class 1, 2, or 3 events                                                                                                   |
| V2.24   | 2017-08-15 | Added Average L-L Volts, Average L-N Volts, and Average Amps to protocols                                                                                        |
| V2.25.0 | 2017-11-15 | Added trend recorder                                                                                                    |
| V2.28.0 | 2018-04-04 | Support for pole-top feature                                                                                                    |
| V2.30.0 | 2018-05-16 | Support for EtherNet/IP protocol                                                                                                    |
| V2.31.0 | 2018-06-29 | Support for EtherNet/IP protocol in 60 Series                                                                                                    |
| V2.40.0 | 2019-01-25 | Support for pulse output; additional features for M661P3                                                                                                    |
| V2.41.0 | 2019-04-03 | True RMA V, A, W measurements for pole-top P3 variant                                                                                                    |
| V2.42.0 | 2019-05-31 | Support for 20mA input option, web server enhancements                                                                                                    |
| V2.51.0 | 2019-10-11 | Support for 24 Vdc power supply, web server improvements                                                                                                    |

#### CERTIFICATION

Bitronics LLC certifies that the calibration of our products is based on measurements using equipment whose calibration is traceable to the United States National Institute of Standards Technology (NIST).

#### INSTALLATION AND MAINTENANCE

Bitronics LLC products are designed for ease of installation and maintenance. As with any product of this nature, installation and maintenance can present electrical hazards and should be performed only by properly trained and qualified personnel. If the equipment is used in a manner not specified by Bitronics LLC, the protection provided by the equipment may be impaired.

In order to maintain UL recognition, the following Conditions of Acceptability shall apply:

a) After installation, all hazardous live parts shall be protected from contact by personnel or enclosed in a suitable enclosure.

#### WARRANTY AND ASSISTANCE

This product is warranted against defects in materials and workmanship for a period of one-hundred-and-twenty (120) months from the date of their original shipment from the factory. Products repaired at the factory are likewise warranted for eighteen (18) months from the date the repaired product is shipped, or for the remainder of the product's original warranty, whichever is greater. Obligation under this warranty is limited to repairing or replacing, at our designated facility, any part or parts that our examination shows to be defective. Warranties only apply to products subject to normal use and service. There are no warranties, obligations, liabilities for consequential damages, or other liabilities on the part of Bitronics LLC except this warranty covering the repair of defective materials. The warranties of merchantability and fitness for a particular purpose are expressly excluded.

For assistance, contact Bitronics LLC at:

| Telephone: | 610.997.5100                  |
|------------|-------------------------------|
| Fax:       | 610.997.5450                  |
| Email:     | bitronics@novatechweb.com     |
| Website:   | www.novatechweb.com/bitronics |

Shipping: 261 Brodhead Road Bethlehem, PA 18017-8698 USA

#### AUTHORIZED REPRESENTATIVE IN THE EUROPEAN UNION

NovaTech Europe BVBA Kontichsesteenweg 71 2630 Aartselaar Belgium T +32.3.458.0807 F +32.3.458.1817 E info.europe@novatechweb.com

#### **COPYRIGHT NOTICE**

This manual is copyrighted and all rights are reserved. The distribution and sale of this manual is intended for the use of the original purchaser or his agents. This document may not, in whole or part, be copied, photocopied, reproduced, translated or reduced to any electronic medium or machine-readable form without prior consent of Bitronics LLC, except for use by the original purchaser.

The product described by this manual contains hardware and software that is protected by copyrights owned by one or more of the following entities:

Bitronics, LLC, 261 Brodhead Road, Bethlehem, PA 18017 Schneider Automation, Inc., One High Street, North Andover, MA 01845 Triangle MicroWorks, Inc., 2213 Middlefield Court, Raleigh, NC 27615 Freescale Semiconductor, Inc., 6501 William Cannon Drive West, Austin, TX 78735

gzip inflation uses code Copyright 2002-2008 Mark Adler inarp uses WinPcap, which is Copyright 1999-2005 NetGroup, Politecnico di Torino (Italy), and 2005-2010 CACE Technologies, Davis (California).

#### TRADEMARKS

The following are trademarks or registered trademarks of Bitronics, LLC:Bitronics logoBitronicsPowerPlexTriplexTriple-IIMultiCommPowerServeSubCycle TechnologySubCycleStuf

The following are trademarks or registered trademarks of the DNP User's Group: DNP DNP3

The following are trademarks or registered trademarks of Schneider Automation, Inc.:MODSOFTModiconModbus PlusModbusCompact 984 PLC

#### SAFETY SECTION

This Safety Section should be read before commencing any work on the equipment.

#### Health and safety

The information in the Safety Section of the product documentation is intended to ensure that products are properly installed and handled in order to maintain them in a safe condition. It is assumed that everyone who will be associated with the equipment will be familiar with the contents of the Safety Section.

#### Explanation of symbols and labels

The meaning of symbols and labels that may be used on the equipment or in the product documentation is given below.

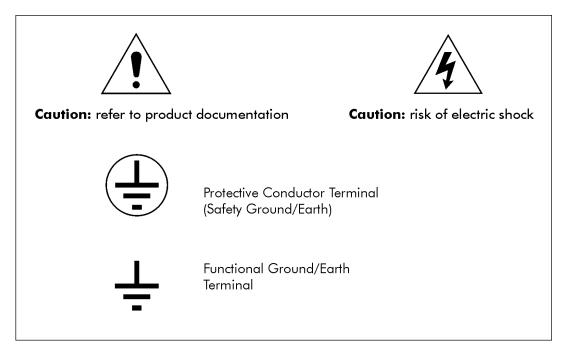

Installing, Commissioning and Servicing

Equipment connections

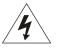

Personnel undertaking installation, commissioning or servicing work on this equipment should be aware of the correct working procedures to ensure safety. The product documentation should be consulted before installing, commissioning or servicing the equipment.

Terminals exposed during installation, commissioning and maintenance may present a hazardous voltage unless the equipment is electrically isolated.

If there is unlocked access to the equipment, care should be taken by all personnel to avoid electric shock or energy hazards.

Voltage and current connections should be made using insulated crimp terminations to ensure that terminal block insulation requirements are maintained for safety. To ensure that wires are correctly terminated, the correct crimp terminal and tool for the wire size should be used.

Before energizing the equipment, it must be grounded (earthed) using the protective ground (earth) terminal, or the appropriate termination of the supply plug in the case of plug connected equipment. Omitting or disconnecting the equipment ground (earth) may cause a safety hazard.

The recommended minimum ground (earth) wire size is 2.5 mm<sup>2</sup> (#12 AWG), unless otherwise stated in the technical data section of the product documentation.

Before energizing the equipment, the following should be checked:

Voltage rating and polarity

CT circuit rating and integrity of connections

Protective fuse rating

Integrity of ground (earth) connection (*where applicable*)

Equipment operating conditions

The equipment should be operated within the specified electrical and environmental limits.

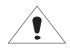

Current transformer circuits

Do not open the secondary circuit of a live CT since the high voltage produced may be lethal to personnel and could damage insulation.

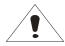

Insulation and dielectric strength testing

Insulation testing may leave capacitors charged up to a hazardous voltage. At the end of each part of the test, the voltage should be gradually reduced to zero, to discharge capacitors, before the test leads are disconnected.

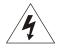

Do not attempt to perform installation, maintenance, service or removal of this device without taking the necessary safety precautions to avoid shock hazards. De-energize all live circuit connections before work begins.

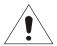

#### Fiber optic communication

Where fiber optic communication devices are fitted, these should not be viewed directly. Optical power meters should be used to determine the operation or signal level of the device.

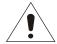

#### WARNING: EMISSIONS – CLASS A DEVICE (EN55011)

This is a Class A industrial device. Operation of this device in a residential area may cause harmful interference, which may require the user to take adequate measures.

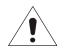

#### DECOMMISSIONING AND DISPOSAL

1. Decommissioning

The auxiliary supply circuit in the equipment may include capacitors across the supply or to ground (earth). To avoid electric shock or energy hazards, after completely isolating the supplies to the meter (both poles of any dc supply), the capacitors should be safely discharged via the external terminals before decommissioning.

2. Disposal

It is recommended that incineration and disposal to watercourses is avoided. The product should be disposed of in a safe manner. Any products containing batteries should have them removed before disposal, taking precautions to avoid short circuits. Particular regulations within the country of operation may apply to the disposal of lithium batteries.

#### 1.0 DESCRIPTION & SPECIFICATIONS

#### 1.1 Introduction

The M66x family of advanced panel meters/transducers provides a range of measurement and communications capabilities for 3-phase metering. They offer an outstanding display (M660), superior communications flexibility and easy setup.

The following Model M66x types are covered in this manual:

M3 - Multifunction Advanced, 3-Phase

#### 1.2 Features

- 1. Full basic measurement set with optional demand and harmonic values
- 2. 0.2% revenue accuracy
- 3. Updates every 100ms
- 4. Optional IEC 61850 protocol or EtherNet/IP Protocol over Ethernet port
- 5. Ethernet protocol support for DNP3 TCP/UDP or Modbus TCP
- 6. Web Based configuration via standard Ethernet service port
- 7. Optional fiber LC 100BaseFX Ethernet port
- 8. Wide-range universal power supply or option for 24 Vdc
- 9. Rugged aluminum case
- 10. One model covers all wiring options
- 11. Standard 4" round meter (M660)
- 12. Standard 4" round meter mounted in either a 19" 3U rack version or a 14" wide panel mount version with 3 simultaneous displays (M663)
- 13. Optional RS-232/RS-485 (programmable) serial port with DNP3 or Modbus protocol
- 14. 3-line at once, easy-to-read, long-life LED displays (M660/M663)
- 15. Ultimate precision with five digits per line (M660/M663)
- 16. Instant recognition of the displayed function from the alphanumeric display in engineering units (M660/M663)
- 17. Easy setup and scrolling from front display with "Touch-Sense" buttons (M660/M663)
- 18. Optional trend recording
- 19. Optional KYZ pulse outputs

#### 1.3 Specifications

**DC PWR (Low Voltage Vdc) -** Power Supply Input (Auxiliary Voltage) – terminals (+) and (-) (Intended for connection to 12V or 24V battery voltages)

Nominal: 12-40V dc

Operating Range: 8-40V dc

Burden:

#### 5W max

Overcurrent protection (Required) : Refer to section 2.4

**AUX PWR (Universal – Hi Range Power Supply) -** Power Supply Input (Auxiliary Voltage) – terminals L1(+) and L2(-)

Installation Category/Overvoltage Category (Auxiliary Power Supply) - CAT II

| Nominal:                        | 48-250V dc, 69-240V ac (50/60Hz) |
|---------------------------------|----------------------------------|
| Operating Range:                | 37-300V dc, 55-275V ac (45-65Hz) |
| Burden:                         | 8W max, 24VA max                 |
| Overcurrent protection (Require | ed): Refer to section 2.4        |

| Display:           | 3 lines of 5 digits, Red LED, 0.56" High (M660)<br>Three displays - 3 lines/5 digits, red LED, 0.56" high (M663)<br>1 line 8-character alphanumeric, Red LED, 0.20" High |
|--------------------|----------------------------------------------------------------------------------------------------|
| Display Interface: | 4 buttons (M660)<br>4 buttons in center display plus right and left buttons (M663)                                                                                       |

| Input Signals – Measurement Inputs |                |                                                    |                                                                  |
|------------------------------------|----------------|----------------------------------------------------|------------------------------------------------------------------|
| СТ                                 | Configuration  | All Input Options                                  | 3 Inputs. 3 Phase Currents (IA, IB, IC).                         |
| Current                            | Nominal        | Input Option 1                                     | 1A ac                                                            |
| Inputs                             |                | Input Option 5                                     | 5A ac                                                            |
|                                    |                | Input Option C                                     | 5A ac with split-core CTs                                        |
|                                    |                | Input Option T                                     | 5A ac                                                            |
|                                    | Range          | Input Option 1                                     | 0 to 2A rms continuous at all rated temperatures                 |
|                                    |                | Input Option 5                                     | 0 to 10A rms continuous at all rated temperatures                |
|                                    |                | Input Option C                                     | 0 to 10A rms continuous at all rated temperatures                |
|                                    |                | Input Option T                                     | 0 to 20A rms continuous at all rated temperatures                |
| Overload                           | Input Option 1 | Withstands 30A ac continuous, 400Aac for 2 seconds |                                                                  |
|                                    | Input Option 5 | Withstands 30A ac continuous, 400Aac for 2 seconds |                                                                  |
|                                    |                | Input Option C                                     | Not applicable                                                   |
|                                    |                | Input Option T                                     | Withstands 30A ac continuous, 400Aac for 2 seconds               |
|                                    | Isolation      | Input Option 1                                     | 2500V ac, minimum.                                               |
|                                    |                | Input Option 5                                     | 2500V ac, minimum.                                               |
|                                    |                | Input Option C                                     | 2500V ac, minimum with external split-core current transformers. |
|                                    |                | Input Option T                                     | 2500V ac, minimum.                                               |
|                                    | Burden         | Input Option 1                                     | 0.0016VA @ 1A rms, 60Hz (0.0016ohms @ 60Hz)                      |
|                                    |                | Input Option 5                                     | 0.04VA @ 5A rms, 60Hz (0.0016ohms @ 60Hz)                        |
|                                    |                | Input Option C                                     | Not applicable                                                   |
|                                    |                | Input Option T                                     | 0.04VA @ 5A rms, 60Hz (0.0016ohms @ 60Hz)                        |
|                                    | Frequency      | All Input Options                                  | 45-65 Hz                                                         |
| VT (PT)                            | Configuration  |                                                    | 4 Inputs, Measures 1 Bus, 3 or 4 Wire. 3 Phase Voltages (VA, VB, |
| Voltage                            | Nominal        |                                                    | VC, VN). See Appendix A1 Connection Diagrams.                    |
| Inputs                             | inominal       |                                                    | 120Vac                                                           |

| Range                        | 0 to 150V rms                                                                                            |
|------------------------------|----------------------------------------------------------------------------------------------------|
| System Voltage               | Intended for use on nominal system voltages up to 208 V rms phase-to-phase (120V rms, phase-to-neutral). |
| Common Mode<br>Input Voltage | Reads to 400V peak, any input-to-case (ground)                                                           |
| Impedance                    | >12M ohms, input-to-case (ground)                                                                        |
| Voltage<br>Withstand         | 2.5kV rms 1min, input-to-case (ground)<br>2kV rms 1min, input-to-input                                   |
| Frequency                    | 45-65 Hz                                                                                                 |

| Sampling System  |                         |                                    |  |
|------------------|-------------------------|------------------------------------|--|
| Sample Rate      | 64 samples per cycle    |                                    |  |
| Data Update Rate | Amps, Volts             | Amps, Volts Available every 100 ms |  |
|                  | Watts, VAs, VARs,<br>PF | Available every 100 ms             |  |
| Number of Bits   | 16                      |                                    |  |

| Accuracy    |                                                                                                    |                                                                                       |
|-------------|----------------------------------------------------------------------------------------------------|---------------------------------------------------------------------------------------|
|             | e specified at nominal Frequerrent specified at nominal Frequerrent specified at nominal specified at the specified specified at the specified specified at the specified specified at the specified specified at the specified at the specified specified at the specified specified at the specified specified at the specified specified at the specified specified at the specified specified at the specified specified at the specified specified at the specified specified at the specified specified sp | ency and 25C, (unless otherwise noted). Unless noted, all values are true RMS um).    |
| Voltage     |                                                                                                    | AC: Better than 0.1% of reading (20 to 150 V rms, input-to-case). (+/-<br>25ppm/DegC) |
| Voltage Aux | Only included with<br>meters manufactured<br>with the monitoring<br>option                                                                                                    | AC/DC: Better than 1.0% of reading                                                    |
| Current     | Current Input option 1 (Internal<br>Isolation - 1A ac)<br>Input option 5 (Internal<br>Isolation - 5A ac)                                                                                                    | Better than 0.1% of reading +/- 20uA (>0.1A to 2.0A, -20C to 70C)                     |
|             |                                                                                                    | Better than 0.1% of reading +/- 50uA (0.01A to 0.1A, -20C to 70C)                     |
|             |                                                                                                    | Minimum reading 1mA                                                                   |
|             |                                                                                                    | Better than 0.1% of reading +/- 100uA (>0.5A to 10.0A, -20C to 70C)                   |
|             |                                                                                                    | Better than 0.1% of reading +/- 250uA (0.05A to 0.5A, -20C to 70C)                    |
|             |                                                                                                    | Minimum reading 5mA                                                                   |
|             | Input Option T                                                                                                    | Better than 0.1% of reading +/- 100uA (>1.0A to 10.0A, -20C to 70C)                   |
|             |                                                                                                    | Better than 0.1% of reading +/- 2mA (0.05A to 1.0A, -20C to 70C)                      |
|             |                                                                                                    | Minimum reading 10mA                                                                  |
| Frequency   |                                                                                                    | +/- 0.001 Hertz                                                                       |
| Power       |                                                                                                    | Meets or exceeds IEC 62053-22, -23, 0.2S                                              |

| Communication Ports |                                               |
|---------------------|-----------------------------------------------|
| Ethernet            | Single port; copper 10/100 Base-TX (standard) |
|                     | Single port; LC fiber 100 Base-FX (option)    |
| Serial (option)     | RS-232, RS-485, Software configurable ports   |
|                     | Baud rate: 9600 bps to 115.2 kbps             |

| Environmental         |             |
|-----------------------|-------------|
| Operating Temperature | -40C to 70C |

| Relative Humidity                                                        | 0-95% non-condensing                                                                                                    |
|--------------------------------------------------------------------------|----------------------------------------------------------------------------------------------------|
| Measurement Inputs<br>(VTs, CTs)<br>Installation/Measurement<br>Category | CAT III (Distribution Level) Refer to definitions below.                                                                                                    |
| Pollution Degree                                                         | Pollution Degree 2 Refer to definitions below.                                                                                                    |
| Enclosure Protection<br>(to IEC60529: 2001)                              | Front Panel: IP 20, Rear: IP 20<br>When equipment is mounted in an appropriately rated protective enclosure to NEMA or IP<br>protection classifications, as required for the installation. Ratings are applicable for enclosure<br>category 2 (see definitions) |
| Altitude                                                                 | Up to and including 2000m above sea level                                                                                                    |
| Intended Use                                                             | Indoor use; Indoor/Outdoor use when mounted in an appropriately rated protective enclosure to NEMA or IP protection classifications, as required for the installation.<br>Class 1 equipment to IEC61140: 2001                                                   |

| Physical            |                                                        |                                                                                                    |
|---------------------|--------------------------------------------------------|----------------------------------------------------------------------------------------------------|
| Connections         | Protective<br>Conductor<br>Terminal<br>Current<br>(CT) | 10-32 Studs for connection with protective earth ground. Recommended Torque: 12 In-Lbs,<br>1.36 N-m<br>Cable temperature rating: 85C minimum<br>Internal Isolation - Current Input Option 1 or 5. 10-32 Studs for current inputs. Recommended<br>Torque: 12 In-Lbs, 1.36 N-m<br>Cable temperature rating: 85C minimum<br>External Split-Core CTs – Current Input Option C: Terminal Block accepts #22-12 AWG (0.35<br>to 3.3mm <sup>2</sup> ) wire, or terminal lugs up to 0.325" (8.26mm) wide.<br>Recommended Torque: 9 In-Lbs, 1.02 N-m<br>Cable temperature rating: 85C minimum |
|                     | Voltage<br>(VT) &<br>(AUX<br>PWR)<br>Serial Port       | Cable temperature rating: 85C minimum<br>Terminal Block accepts #22-10 AWG (0.35 to 5mm <sup>2</sup> ) wire, or terminal lugs up to 0.375"<br>(9.53mm) wide. Precautions must be taken to prevent shorting of lugs at the terminal block.<br>A minimum distance of 1/8" (3mm) is recommended between uninsulated lugs to maintain<br>insulation requirements. Recommended Torque: 9 In-Lbs, 1.02 N-m<br>Cable temperature rating: 85C minimum<br>6 position removable terminal block, accepts 26-14AWG solid or 26-12 AWG stranded wire.                                            |
| -                   | (optional)<br>Ethernet<br>(optional)                   | Recommended Torque 7 in-lbs, 0.79 N-m.<br>LC connector fiber port                                                                                                    |
|                     | Ethernet                                               | RJ45, 8 position modular jack, Category 5 for copper connection; 100m (328 ft.) UTP (unshielded twisted pair) cable.                                                                                                    |
| Weight<br>(typical) | 1.8 lbs (.8 k                                          | .g)                                                                                                    |
| Size                | Industry sta                                           | indard 4" round case, 7.0 inches long                                                                                                    |

Definitions:

**Enclosure Category 2:** Enclosures where no pressure difference relative to the surrounding air is present.

**Installation Category II (Overvoltage Category II)** or CAT II: Equipment is intended for connection to the fixed installation of a building. The power supply to the electronic equipment is separated from other circuits, usually by a dedicated transformer for the mains power supply.

**Measurement/Installation Category III (Overvoltage Category III) or CAT III:** Distribution Level, fixed installation, with smaller transient overvoltages than those at the primary supply level, overhead lines, cable systems, etc.

**Pollution:** Any degree of foreign matter, solid, liquid, or gaseous that can result in a reduction of electric strength or surface resistivity of the insulation.

**Pollution Degree 2:** Only non-conductive pollution occurs except that occasionally a temporary conductivity caused by condensation is to be expected.

#### **1.4 Standards and Certifications**

#### 1.4.1 Revenue

The M66X family of meters exceeds the accuracy requirements of ANSI C12.20 and IEC 60687 (or IEC62053-22).

| Туре | Nominal Current         | Certification                 |
|------|-------------------------|-------------------------------|
| M3   | 1A, 5A, (Class 2, Class | ANSI C12.20, 0.2CA            |
|      | 10, Class 20)           | IEC 62053-22, 0,2S            |
|      |                         | IEC 62053-23, 0,2S (Reactive) |

The M66X meters were tested for compliance with the accuracy portions of the standards only. The form factor of the M66X meters differs from the physical construction of revenue meters specified by the ANSI/IEC standards and no attempt has been made to comply with the standards in whole. Contact customer service for more information.

#### 1.5 Environment

#### UL/CSA Recognized, File Number E164178

UL61010-1, Edition 3, Issue Date 2012/05/11

Safety Requirements for Electrical Equipment for Measurement, Control, and Laboratory Use – Part 1: General Requirements UL61010-2-30, Edition 1 – Issue Date 2012/05/11 Safety Requirements for Electrical Equipment for Measurement, Control, and Laboratory Use – Part 2: Particular Requirements for Testing and Measuring Circuits

CSA C22.2 No. 61010-1-12-CAN/CSA, Edition 3, Issue Date 2012/05/01 CAN/CSA Safety Requirements for Electrical Equipment for Measurement, Control, and Laboratory Use – Part 1: General Requirements CSA C22.2 No. 61010-2-30-12-CAN/CSA, Edition 1 – Issue Date 2012/05/01 Safety Requirements for Electrical Equipment for Measurement, Control, and Laboratory Use – Part 2-030: Particular Requirements for Testing and Measuring Circuits

#### If applicable, the CE mark must be prominently marked on the case label.

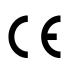

European Community Directive on EMC (EMCD) 2014/30/EU, superseding 2004/108/EC and Directive 91/263/EC [TTE/SES]. European Community Directive on Low Voltage (LVD) 2014/35/EU, superseding 2006/95/EC

The object of the declaration described above is in conformity with the relevant Union harmonization legislation: Directives 2004/108/EC & 2006/95/EC (until April 19<sup>th</sup>, 2016) and Directives 2014/30/EU & 2014/35/EU (from April 20<sup>th</sup>, 2016).

#### Product and Generic Standards

The following product and generic standards were used to establish conformity: **Low Voltage (Product Safety)** IEC 61010-1, Edition 3, Issue Date 2010 Safety Requirements for Electrical Equipment for Measurement, Control, and Laboratory Use – Part 1: General Requirements IEC 61010-2-30, Edition 1 – Issue Date 2010 Safety Requirements for Electrical Equipment for Measurement, Control, and Laboratory Use – Part 2-030: Particular Requirements for Testing and Measuring Circuits

**EMC:** EN 61326-1: 2013 (Supersedes EN61326-1: 2006), EN 61000-6-2: 2005 + AC: 2005 (supersedes EN 61000-6-2:2005), EN 61000-6-4: 2007 + A1:2011 (IEC date 2010)

Radiated Emissions Electric Field Strength

EN 55011: 2009 + A1: 2010 EN 55011: 2016 EN 61000-6-4: 2007 + A1:2011 (IEC date 2010 Group 1, Class A Frequency: 30 - 1000 MHz AC Powerline Conducted Emissions

EN 55011: 2009 + A1: 2010 EN 55011: 2016 EN 61000-6-4: 2007 + A1:2011 (IEC date 2010 Group 1, Class A Frequency: 150 kHz – 30 MHz

Conducted Emissions, Telecommunication port (Ethernet port)

EN 55022: 2010 + AC: 2011 EN 55032: 2012 + AC: 2013 EN 55032: 2015 + AC: 2016-07 Group 1, Class A Frequency: 150 kHz – 30 MHz

<u>Electrostatic Discharge (ESD)</u> EN61000-4-2: 2009 Discharge voltage: ± 8 KV Air; ± 4 KV Contact & Additionally meets ± 6 KV Contact

Immunity to Radiated Electromagnetic Energy (Radio Frequency)

EN 61000-4-3: 2006 + A1: 2008 + A2:2010, Class III Frequency: 80 – 1000 MHz, Amplitude: 10.0 V/m, Modulation: 80% AM @ 1 kHz Frequency: 1400 – 2000 MHz, Amplitude: 3.0 V/m, Modulation: 80% AM @ 1 kHz Frequency: 2000 – 2700 MHz Amplitude: 1.0 V/m Modulation: 80% AM @ 1 kHz Digital Radio Telephones:

Frequency: 900 MHz & 1890 MHz, Amplitude: 10.0 V/m, 3.0 V/m, Modulation: 80% AM @1kHz

<u>Electrical Fast Transient / Burst Immunity</u> EN 61000-4-4: 2012 (supersedes EN 61000-4-4: 2004 + A1:2010) Burst Frequency: 5 kHz Amplitude, AC Power Port: ± 4 KV (Severity Level 4), exceeds ± 2 KV requirement Amplitude, Signal Port: ± 1 KV, Additionally meets ± 2 KV (Severity Level 3) Amplitude, Telecom ports (Ethernet): ± 1 KV

Current/Voltage Surge Immunity

EN 61000-4-5: 2014 (supersedes EN 61000-4-5: 2006) Open Circuit Voltage: 1.2 / 50  $\mu$ s Short Circuit Current: 8 / 20  $\mu$ s Amplitude, AC Power Port: ± 2 KV common mode, ± 1 KV differential mode

Immunity to Conducted Disturbances Induced by Radio Frequency Fields EN 61000-4-6: 2014 (supersedes EN 61000-4-6: 2009) Level: 3 Frequency: 150 kHz – 80 MHz Amplitude: 10 V rms Modulation: 80% AM @ 1 kHz Power Frequency Magnetic Fields EN 61000-4-8: 2010 Amplitude: 30A/m Frequency: 50 and 60 Hz

AC Supply Voltage Dips and Short Interruptions EN 61000-4-11: 2004

Surge Withstand Capability Test For Protective Relays and Relay Systems ANSI/IEEE C37.90.1: 2002 (2.5 kV oscillatory wave and 4 kV EFT)

#### 2.0 PHYSICAL CONSTRUCTION & MOUNTING

The M66x are packaged in rugged aluminum case specifically designed to meet the harsh conditions found in utility and industrial applications.

The Front panel view for the M660 and M663 (19" rack mount version) and the mounting plate view for the M661 are shown in Figure 1. The mechanical dimensions are shown in Figures 2A and 2B.

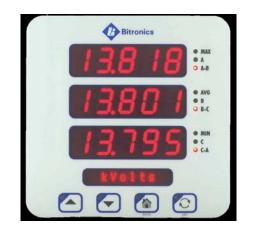

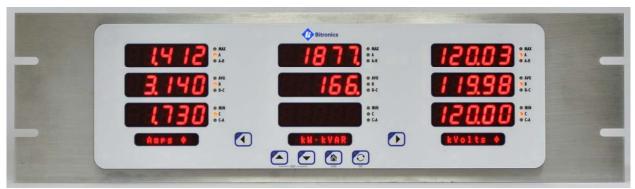

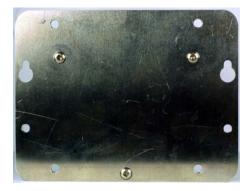

Figure 1 – M660/M663 Front View and M661 Mounting Plate View

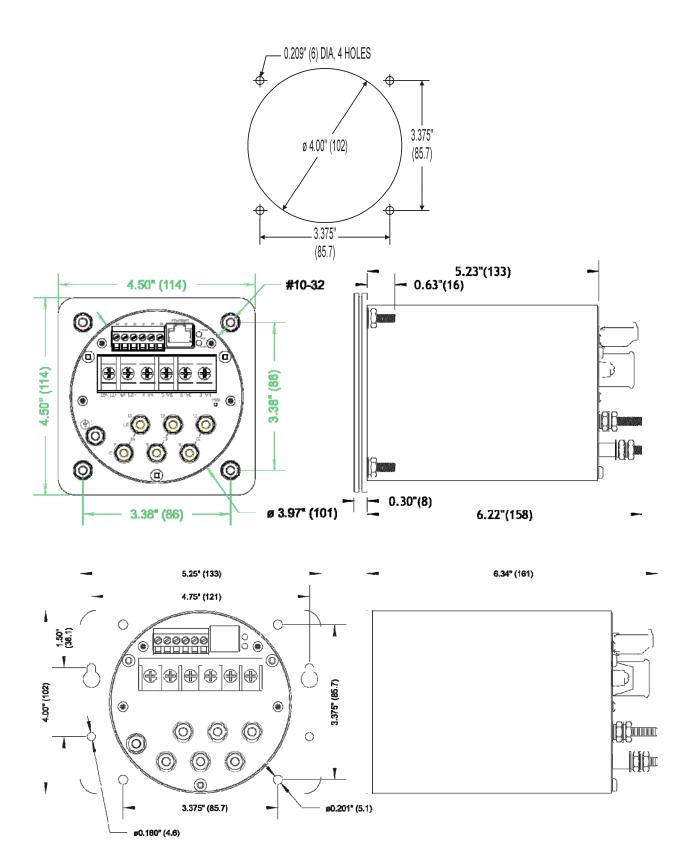

Figure 2A - Mounting and Overall Dimensions M660 and M661 (back panel may vary as a result of options ordered)

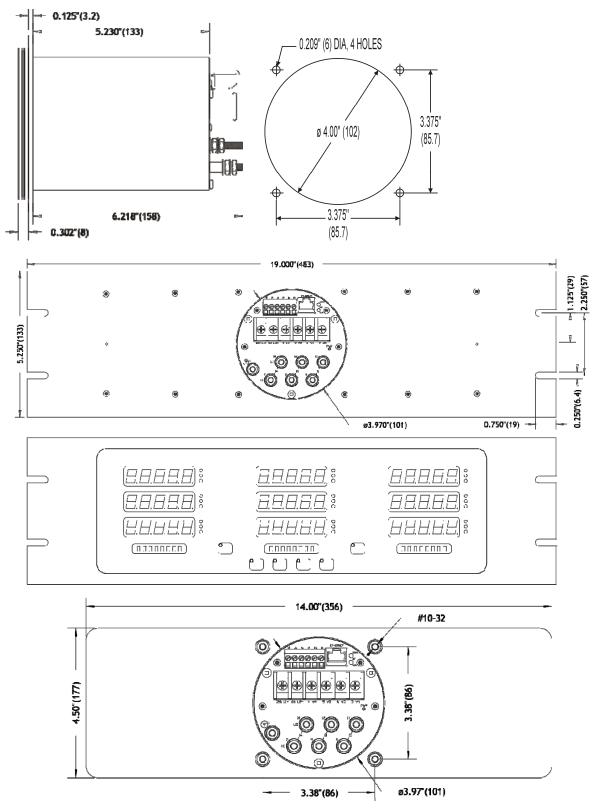

Figure 2B - Mounting and Overall Dimensions M653 (rack mount above, panel mount below; back panel may vary due to options ordered)

#### 2.1 Installation

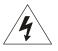

#### WARNING - INSTALLATION AND MAINTENANCE SHOULD ONLY BE PERFORMED BY PROPERLY TRAINED OR QUALIFIED PERSONNEL.

#### 2.2 Initial Inspection

Bitronics instruments are carefully checked and "burned in" at the factory before shipment. Damage can occur however, so please check the instrument for shipping damage as it is unpacked. Notify Bitronics LLC immediately if any damage has occurred, and save any damaged shipping containers.

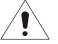

#### 2.3 Protective Ground/Earth Connections

The device must be connected to Protected Earth Ground. The minimum Protective Ground wire size is 2.5 mm<sup>2</sup> (#12 AWG). Bitronics LLC recommends that all grounding be performed in accordance with ANSI/IEEE C57.13.3-1983.

#### 2.4 Overcurrent Protection

To maintain the safety features of this product, a 3 Ampere time delay (T) fuse must be connected in series with the ungrounded/non-earthed (hot) side of the supply input prior to installation. The fuse must carry a voltage rating appropriate for the power system on which it is to be used. A 3 Ampere slow blow UL Listed fuse in an appropriate fuse holder should be used in order to maintain any UL product approval.

#### 2.5 Supply/Mains Disconnect

Equipment shall be provided with a Supply/Mains Disconnect that can be actuated by the operator and simultaneously open both sides of the mains input line. The Disconnect should be UL Recognized in order to maintain any UL product approval. The Disconnect should be acceptable for the application and adequately rated for the equipment.

#### 2.6 Instrument Mounting

The instrument may be mounted into a standard 4" round panel opening as shown in Figure 2. The unit will mount through the 4-inch round panel opening from the front. Align the four #10-32 studs attached to the flange with their appropriate mounting holes, as shown by the panel hole pattern. Use four #10-32 nuts with lock washers applied onto the studs from the back side of the panel. *Make sure that any paint or other coatings on the panel do not prevent electrical contact.* 

**WARNING – DO NOT** over tighten the nuts on the mounting studs, **HAND** tighten with a standard nut driver, 12 inch-pounds (1.36 N-m) is recommended, **MAXIMUM** torque is 15 inch-pounds (1.69 N-m).

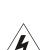

Several instruments may be mounted on a 19" Rack panel if desired. Three units will fit side by side on a standard 5.25" high panel. Figure 2 indicates the dimensions of the panel hole cutout. Leave adequate space surrounding the instrument when determining mounting arrangements.

#### 2.7 Cleaning

Cleaning the exterior of the instrument shall be limited to the wiping of the instrument using a soft damp cloth applicator with cleaning agents that are not alcohol based, and are non-flammable and non-explosive.

#### 3.0 BACK PANEL & WIRING

The rear view of the M66x is shown in figure 3A with the fiber option port shown, however, it is also possible to have a meter with a serial port or without this option port.

See Appendix A1 for detailed wiring diagrams covering the CT/VT measurement inputs. Refer to the appropriate section in this user manual when wiring either the serial communication option, or either analog transducer output option, whichever applies to the option port for your meter.

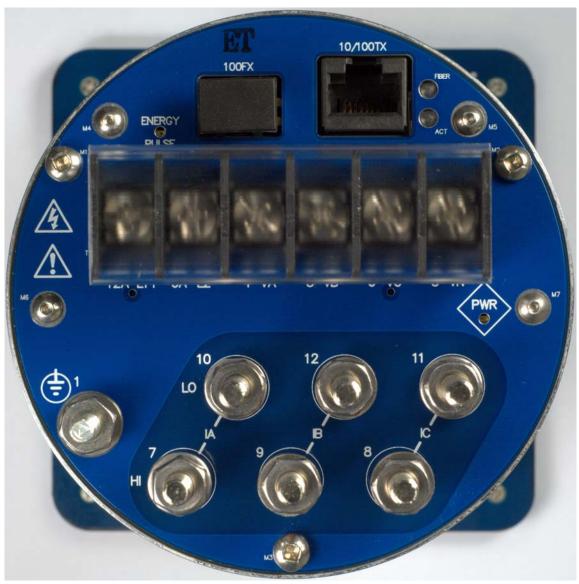

Figure 3A – Rear View M66x

#### 3.1 Auxiliary Power

The M66x meters are powered by connections to L1(+) and L2(-). A Blue LED Power (PWR) indicator is provided on the rear panel to indicate that the unit is powered ON. It is located on the right of the rear panel.

There is an option that allows the voltage across the Auxiliary Power input voltage across terminals L1(+) and L2(-) to be monitored. This monitoring option is only found in 60 Series SCADA meters that have been manufactured with this monitoring option. Refer to the order guide to verify whether the meter is made with this monitoring option. 'V Aux' will appear on the display as a measurement for meters equipped with this monitoring option.

#### 3.1.1 Specifications (per section 1.3)

Power Supply Input (Auxiliary) Voltage – terminals L1(+) and L2(-)

**DC PWR (Low Voltage Vdc) -** Power Supply Input (Auxiliary Voltage - intended for connection to 12V or 24V battery voltages)

| Nominal:         | 12-40V dc |
|------------------|-----------|
| Operating Range: | 8-40V dc  |
| Burden:          | 5W max    |

Overcurrent protection (Required) : Refer to section 2.4

AUX PWR (Universal) - Power Supply Input (Auxiliary Voltage)

| Nominal:         | 48-250V dc, 69-240V ac (50/60Hz) |
|------------------|----------------------------------|
| Operating Range: | 37-300V dc, 55-275V ac (45-65Hz) |
| Burden:          | 8W max, 24VA max                 |

Overcurrent protection (Required) : Refer to section 2

#### 3.2 VT Inputs – VA, VB, VC, VN (See Appendix A1 and Section 1.3)

The M66x meter voltage (VT) signal inputs are connected to terminals 3-6 (see Appendix A1 for specific wiring configurations). Voltage signals are measured using a 12M ohm resistor divider with a continuous voltage rating of 7kV. This ideal impedance provides a low burden load for the VT circuits supplying the signals. Grounding of VT & CT signals per ANSI/IEEE C57.13.3-1983 is recommended. The polarity of the applied signals is important to the function of the instrument.

#### 3.3 CT Inputs – IA, IB, IC (See Appendix A1 and section 1.3)

The instrument can be connected directly to a current transformer (CT). The Current (CT) signal inputs are connected to terminals 7-12.

Several hardware options are offered for the M66x current inputs. Distinctions are based on the current option ordered and the physical constructions.

The 1 Amp and 5 Amp current inputs, current input options 1 and 5 respectively, feature 10-32 terminals to assure reliable connections. This results in a robust current input (CT) connection with negligible burden to ensure that the user's external CT circuit can't ever open-circuit, even under extreme fault conditions. Grounding of CT signals per ANSI/IEEE C57.13.3-1983 is required.

**Current inputs, option 1:** 1 Amp input with internal current isolation transformer, constructed with 10-32 studs as the current terminals. (See Figure 3A for the **physical construction shown for the current terminals**). It is intended that this meter connect to the output from the secondary of permanently installed Current Transformers (CTs).

**WARNING:** DO NOT loosen existing 10-32 hardware that secures the current input studs to the back panel. When making connections to the current input studs, use #10 ring lugs. Fasten ring lugs with the 10-32 bagged hardware (flat washer, lock washer, and nut) provided. DO NOT OVERTORQUE. HAND Tighten with a standard nut driver. 12 inch-pounds (1.36 N-m) is recommended, MAXIMUM torque is 15 inch-pounds (1.69 N-m).

**Current inputs, option 5:** 5 Amp input with internal current isolation transformer, constructed with 10-32 studs as the current terminals. (See Figure 3A for the **physical construction shown for the current terminals**). It is intended that this meter connect to the output from the secondary of permanently installed Current Transformers (CTs).

**WARNING:** DO NOT loosen existing 10-32 hardware that secures the current input studs to the back panel. When making connections to the current input studs, use #10 ring lugs. Fasten ring lugs with the 10-32 bagged hardware (flat washer, lock washer, and nut) provided. DO NOT OVERTORQUE. HAND Tighten with a standard nut

driver. 12 inch-pounds (1.36 N-m) is recommended, MAXIMUM torque is 15 inch-pounds (1.69 N-m).

#### 3.4 Ethernet

The M66x Ethernet port meets or exceeds all requirements of ANSI/IEEE Std 802.3 (IEC 8802-3:2000) and additionally meets the requirements of part 8-1 TCP/IP T-profile for physical layer 1 (Ethernet copper interface).

M66x are offered with a standard Ethernet 10/100 Megabit (Mb) RJ45 (copper) interface (10BASE-T and 100BASE-TX) which automatically selects the most appropriate operating conditions via auto-negotiation. This interface is capable of operating either as half-duplex (compatible with all Ethernet infrastructure) or full-duplex interfaces (which allow a potential doubling of network traffic). Note that the meters come with the port setup as a service port, with Modbus TCP/IP or DNP3 TCP/IP or UDP software offered as an option. An option to add a LC 100BASE-FX fiber port also exists operating at 1300 nm (far infra-red, full-duplex). If needed, adapters are available to convert the LC to ST connectors, the same that are used in the Bitronics 70 Series.

### 3.4.1 Network settings

The M66x come preconfigured for interconnection to an HTML web server with default settings for IP address, SUBNET mask, and ROUTER (GATEWAY) address.

| Network Default (Precon | figured) Settings |                          |
|-------------------------|-------------------|--------------------------|
| IP Address              | Subnet mask       | Router (Gateway) Address |
| 192.168.0.171           | 255.255.255.0     | 192.168.0.1              |

It is very important that the network have no duplicate IP addresses, so an IP address conflict is NOT created for your network. It is recommended to perform your initial setup for network addresses using the front buttons on the meter, unless it is known that the default (preconfigured) IP address is not already an assigned address on your network. Changing the stored Configuration of these network addresses may be accomplished by using one of the following methods

#### Enter Network addresses using the meter's front buttons (M660):

Refer to the section in this manual on "Navigating the M660's setup menu from the Front panel" for further instruction regarding the button sequence you will use to scroll through the menu structure. This will provide a handy menu tree.

Activate the setup mode using the front buttons on the meter by pressing the Up + Toggle (Exit) buttons simultaneously. Scroll to menu selection "1.3", "Network", in order to change the Network settings. Enter an IP address that you know is an unassigned address for your network. You can ping the IP address to make sure it is not already in use on your network. You may also want to check with your network administrator to make sure the IP address you plan on using is available to use on your network. After entering the Network addresses exit out of the menu, and when prompted to save the new configuration settings, press the button directly under the SAVE prompt identified as "Y" (Yes). Reboot the meter for the configuration changes to take effect.

#### Enter the IP Address for the meter through a standard web browser:

Before entering an IP address with this method make sure the current IP address and the new IP address to be assigned to the meter will not cause IP address conflicts on your local network. To connect to the web server enter the meter's current IP Address in your web browser's address bar. When the web server screen appears click on the "Settings" tab. Type the new Network settings (IP address, Subnet mask, Gateway) in the appropriate fields and click the "**Apply**" button to send the new network settings to the meter. Reboot the meter for the configuration change to take effect.

The M66x uses the following port numbers for each type of protocol:

| Protocol | Port Number      |
|----------|------------------|
| DNP3     | 20000 (TCP, UDP) |
| HTML     | 80 (TCP)         |
| Modbus   | 502 (TCP)        |

#### Determining the IP Address if unknown:

Although the IP address can be obtained via the display, for the M661 which does not have a display, Bitronics has created a utility program to request the IP address for a specific MAC address on an Ethernet network. This program can be used with the M660 as well. The program is available on the company website (http://www.novatechweb.com/downloads/inarp/).

The program uses the <u>Inverse Address Recognition Protocol</u> to perform the lookup and thus is called inarp. The InARP protocol definition can be found at <u>www.apps.ietf.org/rfc/rfc2390.html</u>. The inarp utility can also scan an Ethernet network for a range of MAC addresses, printing the IP address for any devices which respond.

The general form of inarp is defined below, followed by some usage examples.

inarp usage:

```
inarp [-i <if_ipaddr>] [-n <cnt>] [-p <ms>] [-v] <mac-spec>
```

where

<if\_ipaddr> := interface ip address (default is 1st Ethernet interface) <cnt> := count of addresses to poll (default 1)

```
<ms> := period between polls (100ms)

<mac-spec> := <6ByteMac> | <[3-5]ByteMac> | <macRangeName>

<6ByteMac> := xx:xx:xx:xx:xx - <cnt> can specify a range to scan

<5ByteMac> := xx:xx:xx:xx - default <cnt> is 256

...

<3ByteMac> := xx:xx:xx - default <cnt> is 16,777,216

<macRangeName> := "60series"

60Series MAC base (00:d0:4F:03), default <cnt> is 65,536

-v := request verbose information
```

CTRL-C stops a scan.

The inarp utility requires the WinPcap and Packet libraries which are bundled in the WinPcap "Installer for Windows." This can be downloaded from www.winpcap.org.

Installation requires Administrator privileges.

Examples:

to poll the 1st IPv4 interface, inarp -v 60series CTRL-C stops the scan

to poll the IPv4 interface associated with 192.168.1.1, use inarp -v -i 192.168.1.1 60series

or to poll a specific mac, use inarp -v -i 192.168.1.1 00:D0:4F:03:00:15

The inarp utility is Copyright (c) 2011 by Bitronics, LLC. All rights reserved. Portions of inarp are Copyright (c) 1999 - 2005 NetGroup, Politecnico di Torino (Italy), and Copyright (c) 2005 - 2010 CACE Technologies, Davis (California)

#### 3.4.2 Indicators – Ethernet (ACT) & Fiber LEDs

There are 2 LEDs on the rear panel to indicate activity is occurring on the communication ports. These LEDs are useful in determining that there is activity occurring on the ports. The "ACT" LED will flash to indicate there is activity on the Ethernet RJ45 port. It will also indicate that a link has been established. The "FIBER" LED flashes to indicate there is activity occurring for the fiber port.

A troubleshooting guide is found in Appendix A2, which may be useful in establishing Ethernet connections.

# 3.4.3 Firmware upgrades and saving and loading configuration files – Ethernet service port

New versions of firmware may be released by Bitronics from time to time, either to add new functionality or to correct errors in code that may have escaped detection prior to commercial release. Consult the factory for detailed information pertaining to the availability of firmware upgrades. In cases such as this, it is desirable to support a mechanism for new firmware to be installed remotely. The ability to upgrade Firmware is done over the Ethernet port. The M66X family utilizes a page in the Web Server interface to upload and install new firmware.

The complete M66X configuration, which includes all user-configurable parameters, can be saved in a single file on your computer. This allows you to save a backup of your configuration and to restore it at a later time, as needed. This also allows you to configure one M66X and then transfer the configuration to multiple other M66X's.

Before initiating the firmware upgrade, if you are planning to use a configuration that has already been setup in the M66X, then you should first go to the Load/Store Settings page and click on the Get File button to save the IED configuration to your computer (if you will be using a default configuration this step is not necessary). Use the File Save dialog window to select the location on your computer to save the configuration file. Once you have saved the file, it is recommended that you load the file back to the M66X to validate that it was saved correctly. Click the Browse or Choose File button and use the File Open dialog window to select the configuration file you just saved. Click the Submit button. If the "Configuration upload success" message appears, the configuration file is confirmed to have saved correctly. Once the configuration file is saved to your computer, or even if you don't need to save the configuration, you should restore the meter to the factory defaults. On the Load/Store settings page, select Restore All Defaults to bring the meter back to default settings.

To upload the new firmware, first obtain a copy of the firmware image. The firmware image is a binary file, less than 1 MB in length, that can be attached to email, distributed on a CD, or downloaded from an FTP site as circumstances dictate. Place a copy of the firmware image on your computer then access the upload page from the Firmware Upload link on the Configuration Settings page.

This will take you to the Firmware Upload page, which looks like the screen capture in Figure 4.

| Ø               | Bit                          | ror                     | nics        |        |               |
|-----------------|------------------------------|-------------------------|-------------|--------|---------------|
| Home<br>Setting | Data<br><u>as</u> / Firmware | Resets<br>e Upload      | Settings    | Status | Contact       |
| Save            | ate Devid<br>to IED          | ce Firmwa<br>mage file. | are         |        |               |
|                 | File: Brow                   | se_ No file             | e selected. | U      | pload         |
|                 |                              |                         |             |        | © 2015 Bitron |

Figure 4 – Bitronics M66X Firmware Upload Page

Once the Firmware Upload page is visible, use the Browse button to locate the firmware image on your computer. Next use the Submit button to initiate the file transfer and installation process. The instrument must be rebooted to make the new firmware active. At the completion of the file transfer and installation process, the instrument will prompt you to reset the instrument remotely by displaying the dialog box below after the firmware has been successfully installed.

It is strongly recommended that you clear your web browser's cache (delete the temporary internet files) after updating the firmware so that the new content will be loaded into your browser. Please refer to your browser's help file on how to clear the cache. A useful keyboard shortcut common to Internet Explorer, Firefox and Chrome is CONTROL + SHIFT + DELETE, which will take you directly to the relevant dialog panel. Carefully select the items to be cleared. Be sure to check the boxes that clear "temporary internet files", "cache" or "website data" and uncheck any boxes that preserve data.

If you had a previously saved configuration that you wish to now load to your M66X, you should now go back to the Load/Store Settings page and go to the top box "Select a configuration file". Click on the box "Load network settings from file" and then browse to find the configuration file you wish to load. Once selected, click on Submit, and then you will need to reboot the unit.

#### 3.5 Optional Serial Port

The M66x has an optional serial port that is user configurable for RS232 or RS485, and support baud rates up to 115200. See section 4.4 for screen shot showing web configuration for serial port. For meters with a display, the serial port can also be setup via the front display buttons (Setup menu - <sup>1.4</sup> Serial). The RS-232 drivers support full and half duplex modes. The default configuration for the serial ports is:

| Serial | Port Default Setting | 9      |      |     |                |
|--------|----------------------|--------|------|-----|----------------|
| Port   | Protocol             | Parity | Baud | IED | Physical Media |
| Serial | DNP 3                | None   | 9600 | 1   | RS-232         |

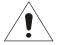

Serial cable requirements for RS485 connection:

Tie RS-485 cable shields (pin 18) to earth ground at one point in system.

The recommended torque rating for the terminal block wire fasteners are listed in the Physical Specifications table (section 1.3).

A Transient Voltage Suppressor (TVS) clamp device is used on the serial port as the method of protection.

# 3.5.1 RS232/485 Connections

Note that various protocols and services have different port connection requirements. When making connections to serial ports for Modbus or DNP3 over RS485, 2-wire half duplex is required. This is because it is imperative to maintain a minimum time period (3 1/3 characters) from the time the transmitter shuts off to the next message on the bus in order to guarantee reliable communications. However, when using ZMODEM or connecting to the remote display, asynchronous 2-way communications are required, and therefore a 4-wire full duplex (technically RS422) connection is needed. See figure 5 below for RS485 cable wiring diagrams showing 2 wire and figure 6 for RS232 wiring.

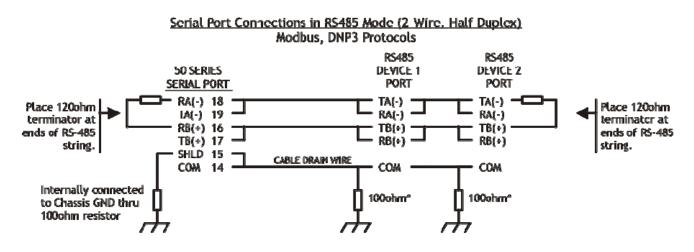

The cable should be Belden 9841 or equivalent. The maximum cable length for RS-485 is 4000 ft. (1200m) 1000581 \*Or according to manufacturer's recommendations for the equipment.

Figure 5 - Typical RS-485 Cable Wiring

# Serial Port Connections in RS232 Mode

# RS-232C to PC DB9F

| <u>RS-232C</u> | to | PC. | D825F |
|----------------|----|-----|-------|
|----------------|----|-----|-------|

OB25 FEMALE connected to

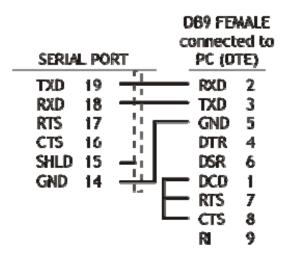

#### SERIAL PORT PC (DTE) RXD TXD. 19 3 RXD 18 TXD 2 RTS 17 GND 7 20 CTS 16 DTR SHLD 15 DSR 6 8 GND . DCD 14 4 RTS CTS 5 RI 22

RS-232C to Modern DB25M

# RS-232C to Modem D89M

| SERIAL PO | D89 &ALE<br>connected to<br>RT Modern (DCE) |         | PORT   | OB25 M<br>connects<br>Modem ( | ed to |
|-----------|---------------------------------------------|---------|--------|-------------------------------|-------|
| TXD 19    |                                             | TXD     | 19     | - TXD                         | 2     |
| RXD 18    | RXD 2                                       | DCS DCS | 18     | — RXD                         | 3     |
| RTS 17    | . GND 5                                     | 8TS     | 17 ¦ 🗖 | - GND                         | 7     |
| CTS 16    | DTR 4                                       | CTS     | 16     | OTR                           | 20    |
| SHLD 15   | -i DSR 6                                    | SHLD    | 15 🚽 📘 | OSR                           | 6     |
| GND 14    |                                             | GHD     | 14 🕂   | DCD                           | 8     |
|           |                                             |         | i      | - RTS                         | 4     |
|           | L— CTS 8                                    |         |        | — cts                         | 5     |
|           | RI 9                                        |         |        | Ŕ                             | 22    |

The cable should be Belden 9842 or equivalent. The maximum cable length for RS 232 is 50 ft (15m).

10000587

### Figure 6 – RS-232 Cable Wiring Diagram

# 3.6 Optional Energy Pulse Outputs

There is an option for 4 KYZ pulse outputs with common ground. Pulse output meters are consumption monitoring devices. A pulse output power meter will indicate the number of kWhs used by the system load. Historically, rotating meters could report their power information remotely, using a pair of contact closures attached to a KYZ line. In this scheme, line "K" is attached to two single-pole single-throw switches "Y" and "Z". "Y" and "Z" open and close as the meter's disk rotates. As the meter rotates in one direction, Y closes, then Z closes, then Y opens, then Z opens. When it rotates in the opposite direction, showing export of power, the sequence reverses. The KY element refers to a two-wire variant of KYZ, where only the K and Y wires are used in a "normally open" configuration.

The intent of both KY and KYZ elements are mainly for meter verification and the output of energy pulses are sent to an external counter.

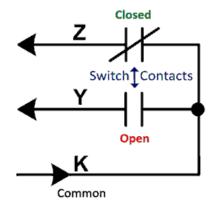

The pulse outputs have the following specifications:

Output:

| Туре:           | Form A, SPST, solid state relay, maximum input voltage 170V, maximum current 130mA, on resistance 25 ohms |
|-----------------|----------------------------------------------------------------------------------------------------|
| Accuracy:       | Long term average accuracy limited by meter (.2% class).                                                  |
| Max Pulse Rate: | 20 pulses/sec                                                                                             |
|                 |                                                                                                    |

The output connection diagram is shown below:

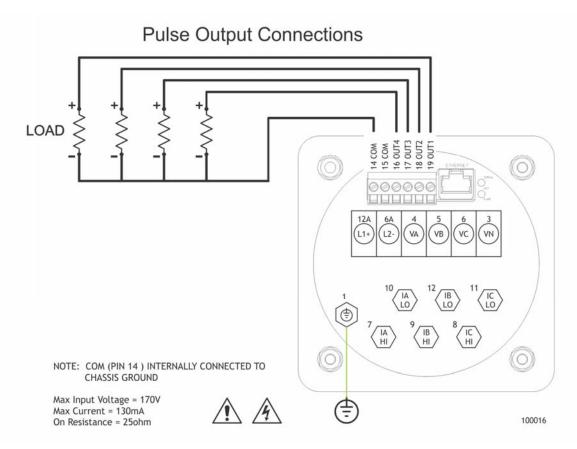

Figure 7 – Pulse Output Connections

KYZ configuration in the 60 Series is achieved by navigating to the Settings / Input screen of the instrument's webserver.

| KYZ Energy Counter |                     |            |
|--------------------|---------------------|------------|
| Enable/Disable     | Enable $\checkmark$ |            |
| Energy per Pulse   | 20.0000             | KWHr/kVARh |
| KWHr(+) Output     | 0UT1 $\sim$         |            |
| KWHr(-) Output     | OUT2 $\checkmark$   |            |
| KVarHr(+) Output   | OUT3 $\checkmark$   |            |
| KVarHr(-) Output   | out4 $\sim$         |            |
|                    |                     |            |

### Apply

Restore Defaults

When the 4 digital KYZ option is ordered, the positive and negative KWHr and KVarHr can be assigned to any of the four outputs in whatever order is desired.

# **Explanation of KYZ Parameters**

# Energy per Pulse (EPP)

- The EPP parameter has a range of 10<sup>-5</sup> to 10<sup>4</sup> with units of KWhr / kVARhr.
- The default value of EPP is 10 KWhr / kVARhr primary engineering units.
- The time between rising edges defines the length of the energy pulse as shown below.
- Shorter pulses indicate a faster rate of consumption as shown in the stepped power square wave.

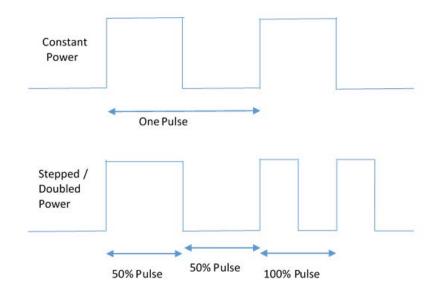

# 4.0 OPERATION

### 4.1 Display

The M660 meters can display several per-phase and total quantities for the circuit being monitored. In order to make all quantities available, the display scrolls from quantity to quantity approximately every 5 seconds. The quantities are refreshed once a second. The Alphanumeric display at the bottom of the instrument indicates to the user what quantity is being displayed. The Alphanumeric display also provides the user with primary engineering units (Watts, kWatts, MWatts, etc.). The Middle Display of the M663 retains all the functionality of the M660 Display including Scrolling, Home Screen designation, Custom screens, Setup mode, etc. The M663 adds a Left Display, a Right Display, a Left Button and a Right Button to the front panel. All three displays can display several per-phase and total guantities for the circuit being monitored. Any pre-defined or custom screen that is displayed on the Middle Display can be copied to the Left or Right Display by pressing the corresponding Left or Right button on the front panel. The last selection made is retained through power down events. In addition to the front panel buttons, the screen selection for the Left and Right Display may be made on the Settings/Screen Enable webpage. The screens that appear on the left and right displays do not need to be enabled on the middle display. Listed on the following pages are standard screens available in the M66X (note that demand and harmonic summary screens are only available in model M3). Configurable screen enable settings allow the user to enable or disable each of the display screens, in order to view only a selected subset of all the measurements the meter is capable of displaying. Refer to the section in this manual on Setup Mode for instructions on programming Screen Enable Settings (Setup menu - <sup>1.6</sup> Scrn Ena).

The following screens are enabled by default:

Amps A,B,C Volts AN,BN,CN Volts AB,BC,CA Total Watts / Total Vars VAs Total / Power Factor Frequency Demand Amps A,B,C

The Default HOME screen is:

Amps A,B,C.

### INSTANTANEOUS DISPLAY SCREENS

Quantity

|    |                | 5                                  |
|----|----------------|------------------------------------|
| 1. | 00000<br>00000 | Phase A Amperes<br>Phase B Amperes |
|    | 00000<br>AmpsФ | Phase C Amperes                    |

Format

- 2. 00000 Residual Amperes <sup>1</sup> DDDD Unused DDDD Unused AmpsR
- 3. 00000 Phase A Volts <sup>1</sup> 00000 Phase B Volts 00000 Phase C Volts xVolts
- 4 00000 Phase A-B Volts 00000 Phase B-C Volts 00000 Phase C-A Volts xVolts
- 5. 00000 Phase A Watts <sup>1</sup> 00000 Phase B Watts 00000 Phase C Watts xWatts Φ
- 6. 00000 Phase A VARs<sup>1</sup>
   00000 Phase B VARs
   00000 Phase C VARs
   xVAR Φ
- 7. 00000 Total Watts 00000 Total VARs □□□□□ Unused xW·xVAR

- $\begin{array}{cccc} \text{8.} & 00000 & & \text{Phase A VAs}^{1} \\ & 00000 & & \text{Phase B VAs} \\ & 00000 & & \text{Phase C VAs} \\ & & \text{xVA } \Phi \end{array}$
- 9. 00000 Phase A PF <sup>1</sup> 00000 Phase B PF 00000 Phase C PF PF Φ
- 10.
   00000
   Total VAs

   00000
   3Φ PF

   □□□□□
   Unused

   xVAs·PF
- 11. 00.000 Frequency □□□□□ Unused □□□□ Unused Hz
- 12. 12345 ) Positive 6789A. J kWh □□□□□ Unused +kWh
- 13. 12345 ) Negative 6789A. ) kWh □□□□□ Unused -kWh
- 14. 12345 ) Positive 6789A. J kVARh □□□□□ Unused +kVARh
- 15. 12345 ) Negative 6789A. ) kVARh □□□□□ Unused -kVARh

- 16. 000.00 VA hours (Most significant half)
  000.00 VA hours (Least significant half)
  □□□□□ Unused
  kVAh
- 17. 00000 Watt hours Net (Most significant half)
  00000 Watt hours Net (Least significant half)
  □□□□□
  Wnused
  Wh NET
- 18.
   00000
   Total Watts

   00000
   3Φ PF

   0000
   Frequency

   xW·PF·Hz
- <sup>1</sup> Screen available on WYE meters only
- x indicates blank, (k)ilo, (M)ega, or (G)iga

# DEMAND DISPLAY SCREENS

|     | Format                                 | Quantity                                                                                                  |
|-----|----------------------------------------|----------------------------------------------------------------------------------------------------|
| 19. | 000.00<br>000.00<br>000.00<br>Amps Dmd | Phase A Amps Demand<br>Phase B Amps Demand<br>Phase C Amps Demand                                         |
| 20. | 00000<br>00000<br>00000<br>Amps MAX    | Phase A Maximum Amperes Demand<br>Phase B Maximum Amperes Demand<br>Phase C Maximum Amperes Demand        |
| 21. | 000.00<br>000.00<br>□□□□□<br>AmpsDmdR  | Residual Amps Demand Maximum<br>Residual Amps Demand<br>Unused                                            |
| 22. | 000.00<br>000.00<br>000.00<br>xV Avg   | Phase A Average Voltage<br>Phase B Average Voltage<br>Phase C Average Voltage                             |
| 23. | 00000<br>00000<br>00000<br>xV MAX      | Phase A Maximum Volts Demand <sup>1</sup><br>Phase B Maximum Volts Demand<br>Phase C Maximum Volts Demand |
| 24. | 00000<br>00000<br>00000<br>xV MIN      | Phase A Minimum Volts Demand <sup>1</sup><br>Phase B Minimum Volts Demand<br>Phase C Minimum Volts Demand |
| 25. | 000.00<br>000.00<br>000.00<br>xV Avg   | Phase A-B Average Voltage<br>Phase B-C Average Voltage<br>Phase C-A Average Voltage                       |
| 26. | 00000<br>00000<br>00000<br>xV MAX      | Phase A-B Maximum Volts Demand<br>Phase B-C Maximum Volts Demand<br>Phase C-A Maximum Volts Demand        |

- 27. 00000 Phase A-B Minimum Volts Demand 00000 Phase B-C Minimum Volts Demand 00000 Phase C-A Minimum Volts Demand xV MIN
- 28. 00000 Total Maximum Watt Demand
   00000 Total Watts (Also on Screen 7)
   00000 Total Minimum Watt Demand
   xW · ↑ · ↓
- 29. 00000 Total Maximum VAR Demand 00000 Total VARs (Also on Screen 7) 00000 Total Minimum VAR Demand xVAR · ↑ · ↓
- 30. 00000 Total Maximum VAs
   00000 Total VAs (Also on Screen 10)
   00000 Total Minimum VAs
   xVA · ↑ · ↓
- <sup>1</sup> Screen available on WYE meters only
- x indicates blank, (k)ilo, (M)ega, or (G)iga

# HARMONIC SUMMARY DISPLAY SCREENS

|     | Format                                | Quantity                                                                                                    |
|-----|---------------------------------------|----------------------------------------------------------------------------------------------------|
| 31. | 00000<br>00000<br>00000<br>Fnd Amps   | Phase A Fundamental Amperes<br>Phase B Fundamental Amperes<br>Phase C Fundamental Amperes                                                                                |
| 32. | 00000<br>                             | Fundamental Residual Amperes <sup>1</sup><br>Unused<br>Unused<br>s                                                                                                    |
| 33. | 00000<br>00000<br>00000<br>Fnd xV     | Phase A Fundamental Volts<br>Phase B Fundamental Volts<br>Phase C Fundamental Volts                                                                                      |
| 34  | . 000.00<br>000.00<br>000.0<br>Fnd xV | Phase A-B Fundamental Voltage<br>Phase B-C Fundamental Voltage<br>Phase C-A Fundamental Voltage                                                                          |
| 35. | 000.00<br>000.00<br>000.00<br>%TDD I  | Phase A Current %Total Demand Distortion (%TDD)<br>Phase B Current %Total Demand Distortion (%TDD)<br>Phase C Current %Total Demand Distortion (%TDD)                    |
| 36. | 000.00<br>000.00<br>000.00<br>%THD V  | Phase A Voltage %Total Harmonic Distortion (%THD) <sup>1</sup><br>Phase B Voltage %Total Harmonic Distortion (%THD)<br>Phase C Voltage %Total Harmonic Distortion (%THD) |
| 37. | 000.00<br>000.00<br>000.00<br>%THD V  | Phase A-B Voltage %Total Harmonic Distortion (%THD)<br>Phase B-C Voltage %Total Harmonic Distortion (%THD)<br>Phase C-A Voltage %Total Harmonic Distortion (%THD)        |

- 38.00.000K-Factor Phase A (Current)00.000K-Factor Phase B (Current)00.000K-Factor Phase C (Current)K-FactorK-Factor Phase C (Current)
- <sup>1</sup> WYE meters only
- x indicates blank, (k)ilo, (M)ega, or (G)iga

50

### HARMONIC SUMMARY DISPLAY SCREENS (Cont'd)

- Format Quantity
- 39. 0.0000 Phase A Displacement PF<sup>1</sup>
   0.0000 Phase B Displacement PF
   0.0000 Phase C Displacement PF
   DispPF Φ
- 40. 00000 3⊕ Displacement PF
  □□□□□ Unused
  □□□□□ Unused
  DispPF T
- 41. 000.00 Phase A Fundamental Demand Amps
   000.00 Phase B Fundamental Demand Amps
   000.00 Phase C Fundamental Demand Amps
   FndDmdIΦ
- 42. 000.00 Phase A Maximum Fundamental Demand Amps
   000.00 Phase B Maximum Fundamental Demand Amps
   000.00 Phase C Maximum Fundamental Demand Amps
   FndDmdlΦ
- 43. 000.00 Maximum Fundamental Demand Amps Residual
   000.00 Fundamental Demand Amps Residual
   Unused
   FundDmdIR
- 44. 000.00 Phase A Average Watts 000.00 Phase B Average Watts 000.00 Phase C Average Watts xW Avg
- 45. 000.00 Phase A Maximum Average Watts 000.00 Phase B Maximum Average Watts 000.00 Phase C Maximum Average Watts xW Max

- 46. 000.00 Phase A Minimum Average Watts 000.00 Phase B Minimum Average Watts 000.00 Phase C Minimum Average Watts xW Min
- 47. 000.00 Phase A Average VARs 000.00 Phase B Average VARs 000.00 Phase C Average VARs xVAR Avg
- 48. 000.00 Phase A Maximum Average VARs 000.00 Phase B Maximum Average VARs 000.00 Phase C Maximum Average VARs xVAr Max
- 49. 000.00 Phase A Minimum Average VARs 000.00 Phase B Minimum Average VARs 000.00 Phase C Minimum Average VARs xVAR Min
- 50. 000.00 Phase A Average VAs 000.00 Phase B Average VAs 000.00 Phase C Average VAs xVA Avg
  - 51. 000.00 Phase A Maximum Average VAs 000.00 Phase B Maximum Average VAs 000.00 Phase C Maximum Average VAs xVA Max
- 52. 000.00 Phase A Minimum Average VAs 000.00 Phase B Minimum Average VAs 000.00 Phase C Minimum Average VAs xVA Min

- 53. 00000 Phase A Secondary Volts<sup>1</sup> 00000 Phase B Secondary Volts 00000 Phase C Secondary Volts SecVolts
- 54. 00000 Phase A-B Secondary Volts 00000 Phase B-C Secondary Volts 00000 Phase C-A Secondary Volts SecVolts
- 55. 000.00 Auxiliary Voltage Unused V aux
- <sup>1</sup> Screen available on WYE meters only
- x indicates blank, (k)ilo, (M)ega, or (G)iga

The screens that are displayed in the scrolling mode can be programmed (ENABLED/DISABLED) by the user. This programming can be done by using the front panel buttons of the device or through the web server.

### Enable/Disable Display Mode Screens via the front buttons on Display:

The Screens can be enabled or disabled (refer to Section 5.5) via the front display buttons by entering the setup mode section and going to the Screen Enable menu (1.6, Scrn Ena). This setup can also be accomplished via the web interface through the Ethernet service port by going to the appropriate setup page.

### Enable/Disable Display Mode Screens via the Web Server:

The screens can be enabled or disabled via the web server. (Refer to section 5.6) From the web page, select the Settings tab then click on Screen Enable in the menu list.

For all the Watt, VAR and/or PF displays the "SIGN" of the quantity is indicated by the center segment of the left most digit, which will be illuminated to produce a "-" for negative quantities. Positive quantities will have no polarity indication. This restricts the display to 4 digits in the Watt and/or VAR display, however this is a restriction for the display only, internally the instrument still carries full precision.

### 4.1.1 Overview – Buttons Functions

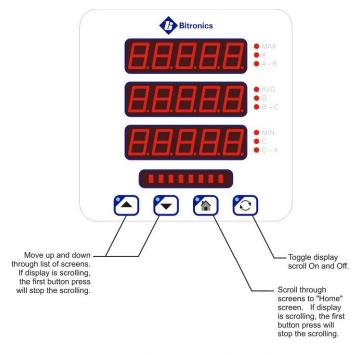

1. Pressing any button when the display is scrolling will end the scroll.

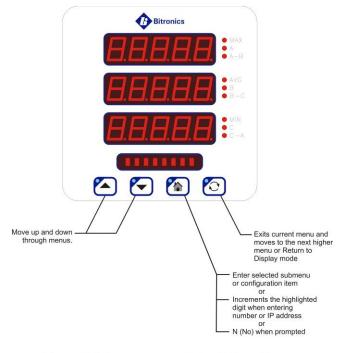

# Figure 8 – Button functions for Display Mode

1. Setup mode is initiated upon pressing combination of Up Arrow and Exit

# Figure 9 – Button functions in Set-up Mode

# 4.1.2 Keypad Functions for Display Mode

Measurements screens may be stepped through manually by pushing the up and down arrow keys. Pushing the Toggle (Exit) key turns the scroll function off and on. When the scroll function is activated, the measurement screens will automatically step through the user-defined screens. Auto scroll state (ON/OFF) is stored in non-volatile memory. Pressing the Home (Enter) key will bring up the home screen. The factory default home screen will be Amps A, B, C. If a user enables or disables screens via the front display buttons from Setup Mode - <sup>1.6</sup> Scrn Ena, then the home screen will automatically become the 1<sup>st</sup> enabled screen. The home screen can be setup as any one of the enabled screens by simultaneously pressing the Home (Enter) and Toggle (Exit) buttons when on the desired screen and can also be done through the web server Settings tab.

| Button                          | Display Mode Function                                         | Setup Mode Function                                                                                                    |
|---------------------------------|---------------------------------------------------------------|----------------------------------------------------------------------------------------------------|
| Up Arrow                        | Next measurement/value                                        | Next menu item                                                                                                    |
|                                 |                                                               |                                                                                                    |
| Down Arrow                      | Previous                                                      | Previous menu item                                                                                                    |
|                                 | measurement/value                                             | or<br>Y (Yes) when prompted                                                                                                    |
| Home (Enter)                    | Scroll to designated home screen                              | Enter selected submenu (or<br>configuration item), or<br>Increments the hightlighted<br>digit when entering number,<br>or<br>IP address, or<br>N (No) when prompted |
| Toggle (Exit)                   | Toggle Auto Scroll On/Off                                     | Exits current menu<br>selection and moves up to<br>next higher menu level.<br>Returns to display mode on<br>exit from main setup menu                               |
| Combination Up and<br>Exit keys | Enter Setup Mode                                              | •                                                                                                    |
|                                 | (Resets and configuration setting are done in the setup menu) |                                                                                                    |
| Combination Up and<br>Down Keys | Resets Demand Values                                          |                                                                                                    |

# Table 1 –Button Functions

| Button                                                | Display Mode Function                           | Setup Mode Function |
|-------------------------------------------------------|-------------------------------------------------|---------------------|
| Combination Home<br>(Enter) and Toggle<br>(Exit) keys | Designate the displayed screen as "Home Screen" |                     |

Resets are found in setup menu

# 4.1.3 Display Error Messages

Error messages from self test are shown on the display (M660). The table below summarizes the errors and the messages displayed:

# SELF TEST RESULT SUMMARY FOR 60 SERIES DEVICES

| Fault                                           | Fault<br>Indication        | Effects of Fault                                                                                                    | Corrective Action                                                                                 |
|-------------------------------------------------|----------------------------|----------------------------------------------------------------------------------------------------|---------------------------------------------------------------------------------------------------|
| Display Oveflow                                 | Display<br>flashes<br>9999 | Measured quantity is too large to be<br>displayed. Communication option<br>output may still be accurate, if overload<br>does not exceed meter input ratings                              | Correct fault<br>external to<br>instrument.                                                       |
| Input gain<br>calibration<br>checksum error     | G CAL                      | Calibration constants for the input gain<br>are in error. The display and the<br>communication option output are<br>reduced in accuracy to approximately<br>+/-3%.                       | Return to factory<br>for repair                                                                   |
| Input phase<br>calibration<br>checksum error    | P CAL                      | Calibration constants for the phase are<br>in error. The display and the<br>communication option output are<br>reduced in accuracy to approximately<br>+/-3%.                            | Return to factory for repair                                                                      |
| Analog outputs<br>calibration<br>checksum error | A CAL                      | Calibration constants for the analog<br>outputs are in error. The analog output<br>option is reduced in accuracy to<br>approximately +/-3%.                                              | Return to factory<br>for repair                                                                   |
| Input Over-<br>Range                            | CLIP                       | Peak input quantity exceeds the range<br>of the instrument. Both display and<br>communication option output accuracy<br>reduced by an amount depending upon<br>the degree of over-range. | Verify input<br>signals are within<br>range. If within<br>range, return to<br>factory for repair. |
| Protocol<br>Configuration<br>Error              | P CFG                      | Instrument protocol configuration may<br>be corrupted and inaccurate. This may<br>cause communication errors.                                                                            | Reset configuration.                                                                              |
| Firmware<br>Download in<br>Progress             | FLASH                      | Will be displayed during download and will disappear shortly after user reboots meter                                                                                                    | Reboot meter when prompted.                                                                       |

# 5.0 FUNCTIONAL DESCRIPTION

# 5.1 Configuration

Setup of the M66X meters is most easily performed using the web interface via the Ethernet service port. Basic configuration can also be handled from the front display by entering the setup mode.

# 5.2 HTML Web Server

The M66X incorporates an internet-compatible HTML web page.

# 5.3 Passwords

Passwords can be setup through the web interface in the 60 Series for use in controlling access to configuration and other functions available through the Ethernet port. Passwords may be comprised of the 95 printable ASCII characters as defined by <u>http://en.wikipedia.org/wiki/ASCII#ASCII printable characters</u> which includes 0-9, a-z, A-Z, and special characters with the exception of the tilde character (~). Passwords may have maximum length of 20 characters and a minimum of 1 character. Passwords prompts are disabled by leaving the new password field blank and clicking the 'Change Password' button. The default from the factory is to have no password set.

The password is used to authenticate a session when prompted. The session authentication will last until the user clicks the 'Log Out' link on the upper right corner of the Web Interface or after five minutes elapses. Authentication will be required when attempting the following actions:

- Resetting demand and energy values on the Web Interface Resets page
- Applying changes to any settings on the Web Interface Settings tab
- Uploading new firmware on the Firmware Upload page
- Changing the password on the Password Security page
- Rebooting the IED

The Password Security page includes the Front Panel Configuration Lock, which may be used to prevent access to the following actions:

- Setup Mode on the Front Panel (see section 5.5)
- Demand and Energy Resets from the Front Panel (section 6.10.4).
- Home Screen selection from the Front Panel (section 4.1.2)

There are three options for the Front Panel Configuration Lock as follows:

• Unlocked - All front panel operations are allowed.

- Lock Menu & Resets Prevents access to the front panel configuration menu as well as reset and home screen shortcuts (see sec 4.1.2).
- Lock Menu only Prevents access to the front panel configuration menu. Reset and home screen shortcuts are allowed.

If a front panel display action covered under one of the Front Panel Configuration Lock options is attempted while the lock is enabled, the message 'Locked' will be briefly displayed on the front panel alphanumeric display.

If these options are attempted while the lock is enabled, the message 'Locked' will be briefly displayed on the front panel alphanumeric display for M66x.

| Home Data Reset:                                                                                                | Outlines Outlines                 |      |  |
|----------------------------------------------------------------------------------------------------|-----------------------------------|------|--|
|                                                                                                    | s Settings Contact                |      |  |
| Settings / Password Security                                                                                    |                                   |      |  |
| Change Password                                                                                                 |                                   |      |  |
| New Password                                                                                                    |                                   |      |  |
| Retype New Password                                                                                             |                                   |      |  |
| Change Password                                                                                                 |                                   |      |  |
| Note: Submit a blank pa                                                                                         | ssword to disable password protec | ion. |  |
| the second second second second second second second second second second second second second second second se |                                   | ion. |  |
| Note: Submit a blank pa<br>Front Panel Configu<br>Unlocked<br>Lock Menu & Resets                                | eration Lock<br>●                 | ion. |  |
| Note: Submit a blank pa<br>Front Panel Configu<br>Unlocked                                                      | ration Lock                       | ion. |  |

# 5.4 Using the M66X with a Bitronics Analog Output Converter

The M66X may be used with any of the Bitronics AOC units (NAO8101, NAO8102, NAO8103, or NAO8104). The AOC may be connected to the serial port. The serial port must be configured for the appropriate protocol and register set for the AOC that will be connected. Setting up the serial ports is accomplished by using the web interface or front buttons. AOC units will only function with the M66X configured for

Optimal Resolution and the Bitronics Legacy register set. When using AOCs that communicate via Modbus (NAO8101 and NAO8102), the M66X serial port must be set for an RxD to TxD Delay of 10ms for proper operation. Serial port and connection information is shown below. Refer to Figure 5 for interconnection. As stated previously, the AOC address must match the protocol address assigned to the M66X communications port.

| Protocol | Baud | Parity | Media |
|----------|------|--------|-------|
| DNP      | 9600 | NONE   | RS485 |
| Modbus   | 9600 | EVEN   | RS485 |

# 5.5 Navigating the M660's setup menu from the front panel

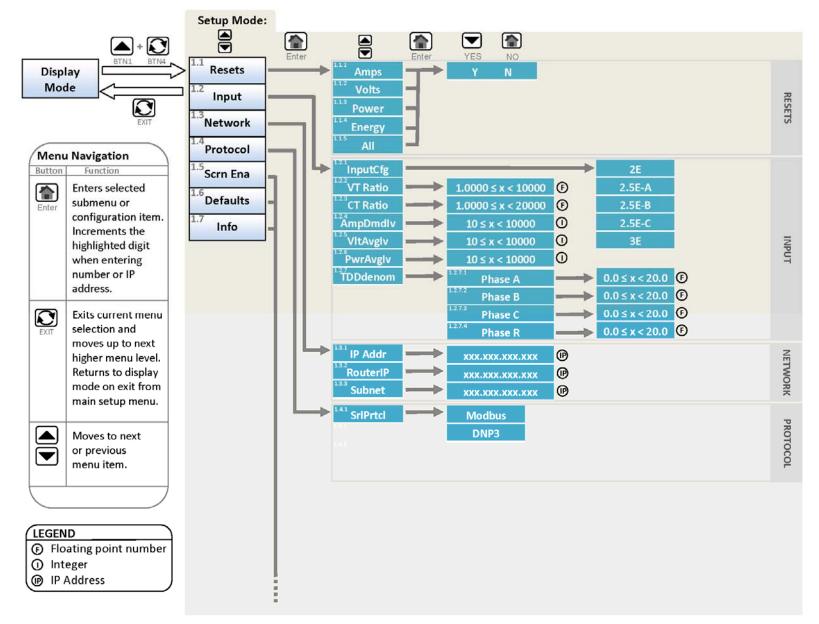

| [Amps Φ]   | Amps A, B C                     |
|------------|---------------------------------|
| Amps R]    | Amps Reidual                    |
| [kVolts Φ] | Volts AN, BN, CN                |
| [kVolts]   | Volts AB, BC, C                 |
| [Watts Φ]  | WattsA, B,C                     |
| [kVARΦ]    | VARs A, B, C                    |
| [kW·kVAR]  | Total Watts· Total VARs         |
| [kVAΦ]     | VAs A, B, C                     |
| [PFΦ]      | Power Factor A, , C             |
| [kVA·PF]   | Total VAs · 3Φ PF               |
| [Hz]       | Frequeny                        |
| [kWh]      | kWatt-Hour Normal(+)            |
| [-kWh]     | kWatt-Hours Reverse(-)          |
| [+kVARh]   | kVAR-Hous Laggin(+)             |
| [-kARh]    | kVA-Hours Leading(-)            |
| [kVAh]     | kVA-Hours                       |
| [kWhNE]    | kWatt-Hours Net                 |
| [kW·PF·Hz] | Total Watts · 3Φ PF · Frequency |
| [AmpsDmd]  | Demand Amps A,B,C               |
| [AmpsDmd   | axDmand Amps A,B,C              |
| [AmpsDmdR] | Demand Amps Residual            |
| [VAvg]     | Average Volts AN, B, CN         |
| [Vax]      | Max verage Vits AN, BN, CN      |
| [VMin]     | Min Average Volts AN BN, CN     |
| [VAvg]     | Average Volts AB, BC, CA        |
| [VMax]     | Max Aveage Volts AB, BC, CA     |
| [VMin]     | Min Average Volts AB, BC, CA    |

:

|            | ·contd.                         |
|------------|---------------------------------|
| [kWTot]    | Average Watts Max · Total · Min |
| [kVARTot]  | Average VARs Max · Total · Min  |
| [kVATot]   | Average VAs Max · Total · Min   |
| [FndAmps]  | Fund Amps A, B, C               |
| [FndAmpsR] | Fund Amps Residual              |
| [FndV]     | Fund Volts AN, BN, CN           |
| [FndV]     | Fund Volts AB, BC, CA           |
| [%TDDI]    | TDD Amps A,B,C                  |
| [%THDV]    | THD Volts AN, BN, CN            |
| [%THDV]    | THD Volts AB, BC, CA            |
| [K-Factor] | K-Factor Amps A,B,C             |
| [DispPFΦ]  | Displacement Power Factor A,B,  |
| [DispPFT]  | Displacement Power Factor Tota  |
| [FndDmdIΦ] | Fund Demand Amps A,B,C          |
| [FndDmdIR] | Max Fund Demand Amps Residu     |
| [FndDmdIΦ] | Max Fund Demand Amps A,B,C      |
| [kWAvg]    | Average Watts A, B, C           |
| [kWMax]    | Max Average Watts A, B, C       |
| [kWMin]    | Min Average Watts A, B, C       |
| [kVARAvg]  | Average VARs A. B, C            |
| [kVARMax]  | Max Average VARs A. B, C        |
| [kVARMin]  | Min Average VARs A. B, C        |
| [kVAAvg]   | Average VAs A, B, C             |
| [kVAMax]   | Max Average VAs A, B, C         |
| [kVAMin]   | Min Average VAs A, B, C         |
| [VAux]     | Volts Aux                       |
| [SecVolts] | Secondary Volts AN, BN, CN      |
| [SecVolts] | Secondary Volts AB, BC, CA      |
| [AII]      | All on/off                      |

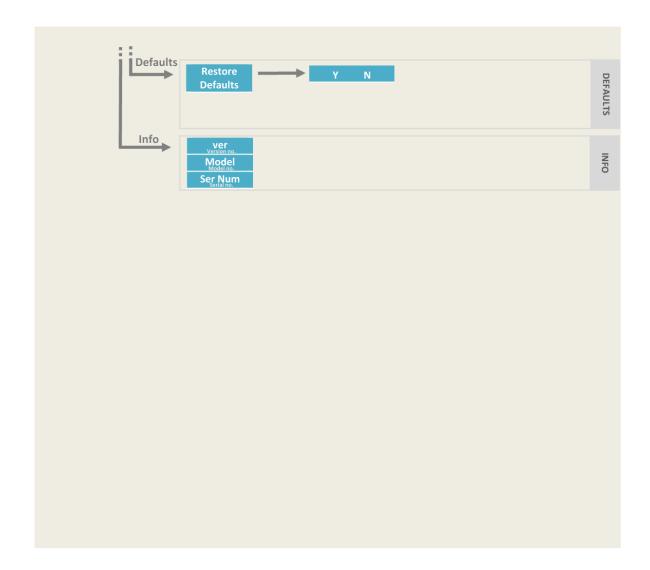

### How to Enter an Integer:

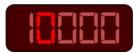

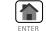

Increment highlighted digit by 1.

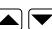

Highlight Previous/Next digit.

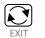

Exit to menu

### How to Enter a Floating Point Number:

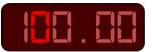

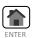

Increment highlighted digit by 1.

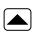

Shifts decimal point one place to right. Decimal moves to left-most digit when right-most digit is passed.

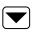

Highlight Next digit. Highlights left-most digit when rightmost digit is passed.

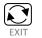

Exit to menu

### How to Enter an IP address:

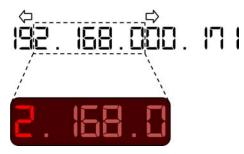

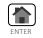

Increment highlighted digit by 1.

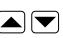

Highlight Previous/Next digit. Numbers scroll left and right to follow highlighted digit.

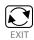

Exit to Network menu

### 5.6 Performing set-up through the web page interface

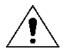

This section will assume you are able to use the factory default IP address of 192.168.0.171 to connect to the web page using an HTML web server. If this is not the case you may need to refer to section 3.5.1 (Network settings) and the previous section (Navigating the M66X's setup menu from the Front panel) to change your network configuration settings.

Enter the M66X's IP address into your internet browser to connect with the M66X web page interface. Internet browsers supported are Firefox, Internet Explorer, Safari and Google Chrome. The Home page screen should appear as shown below.

### Home page:

| <b>Ø</b> Bitro   | onics                        |            |
|------------------|------------------------------|------------|
| Home Data Re     | sets Settings Status Contact | build 2974 |
|                  |                              |            |
| Device Summary   |                              |            |
| Device Name      | Mx60 name                    |            |
| Device Model     | M660M3P501                   |            |
| Device Type      | Advanced                     |            |
| Serial Number    | 100699                       |            |
| Firmware Version | 2.02.0                       |            |
| Display Version  | 01.200                       |            |
| IP Address       | 192.168.0.171                |            |
| MAC Address      | 00:D0:4F:03:00:00            |            |
|                  |                              |            |
|                  |                              |            |

From the home screen you can select from the following tabs:

<u>Data</u> – This page displays current data measurements

Resets – This page allows certain quantities to be reset

<u>Settings</u> – This page allows the user to change the configuration settings. Making M66X configuration changes require the unit to be rebooted.

Configuration settings for the M66X are stored in flash memory.

<u>Contact</u> – This page indicates how to contact Bitronics

NOTE: Some screen shots shown below may not exactly match the appearance of those from your actual meter.

# Data page: Three views – Instantaneous, Demands and Trend Log

Live Data View

| Instanta                 | neous Dema                                              | ands   |                         |           |           |  |
|--------------------------|---------------------------------------------------------|--------|-------------------------|-----------|-----------|--|
| _                        | Amps                                                    | Volts  |                         | Volts     |           |  |
| Phase A                  | 0.000                                                   | 123.29 | A-B                     | 0.08      |           |  |
| Phase B                  | 0.000                                                   | 123.29 | B-C                     | 0.11      |           |  |
| Phase C                  | 0.000                                                   | 123.33 | C-A                     | 0.09      |           |  |
| Residual                 | 0.000                                                   |        |                         |           |           |  |
|                          | Watts                                                   | VARs   | VAs                     | PF        |           |  |
| Phase A                  | 0.0                                                     | 0.0    | 0.0                     | 0.000     |           |  |
| Phase B                  | 0.0                                                     | 0.0    | 0.0                     | 0.000     |           |  |
| Phase C                  | 0.0                                                     | 0.0    | 0.0                     | 0.000     |           |  |
| Total                    | 0.                                                      | 0.     | 0.                      | 0.000     |           |  |
| Energy Pro               | ed (+kWh)<br>oduced (-kWh)<br>g (+kVARh)<br>ad (-kVARh) |        | 101<br>121<br>154<br>76 |           |           |  |
| VT Scaling<br>CT Scaling |                                                         |        | 000 : 1.<br>000 : 5.    |           |           |  |
| Frequency                | 1                                                       | 60     | .013                    | Health    | 0000 0000 |  |
| Time Betw                | een Polls                                               | 1      | .004 sec                | Heartbeat | 12        |  |

#### Live Data View

#### Instantaneous Demands

Amps

|         | Maximum | Present<br>Demand |      |
|---------|---------|-------------------|------|
| Phase A | 0.000   | 0.000             | Amps |
| Phase B | 0.000   | 0.000             | Amps |
| Phase C | 0.000   | 0.000             | Amps |

Volts

|         | Maximum | Present<br>Demand | Minimum |       |
|---------|---------|-------------------|---------|-------|
| Phase A | 123.70  | 123.57            | 0.00    | Volts |
| Phase B | 123.71  | 123.57            | 0.00    | Volts |
| Phase C | 123.74  | 123.61            | 0.00    | Volts |

Total Power

|       | Maximum | Present<br>Demand | Minimum |       |
|-------|---------|-------------------|---------|-------|
| Watts | 0.      | 0.                | 0.      | Watts |
| VARs  | 0.      | 0.                | 0.      | VARs  |
| VAs   | 0.      | 0.                | 0.      | VAs   |

|                                                                                             | Settings St                      | atus Contact    |                 |              |  |
|---------------------------------------------------------------------------------------------|----------------------------------|-----------------|-----------------|--------------|--|
| Trend Log                                                                                   |                                  |                 |                 |              |  |
| Instantaneous Deman                                                                         | ds Vector Diagram                | m Synchronizing | Trend Log       |              |  |
| First Record                                                                                |                                  | Last Red        | ord             | Record Count |  |
| Thu, 26 Oct 2017 1                                                                          | 13:56:19 GMT                     | Thu, 26 Oct 20  | 17 14:16:19 GMT | 5            |  |
| O Retrieve record range                                                                     |                                  |                 |                 |              |  |
| O Retrieve record range           Start           Thu Oct 26 2017           13: 56: 19. 134 | End<br>Thu Oct 26 :<br>14 : 16 : |                 |                 |              |  |

The data page for trend recording gives information about the trend record, but also provides for retrieving it, or part of it via start and end times, in .csv format.

**Resets page:** From this page select the quantity to be reset and click apply. Optionally, Energy values can be reset to specific non-zero values by entering the desired reset value in the appropriate field as a whole number and clicking Apply. Any fields that are left blank will be reset to zero.

| Bitronics                                                                                                    |                                                       |
|----------------------------------------------------------------------------------------------------|-------------------------------------------------------|
| Home Data Resets Settings S                                                                                                    | tatus Contact                                         |
| Amps  Volts  Power                                                                                                    |                                                       |
| Energy Reset-to-value (optional)<br>Energy Used (+kWh)<br>Energy Produced (-kWh)<br>Energy Lag (+kVARh)<br>Energy Lead (-kVARh)<br>Energy (kVAh)<br>Note: Leaving field blank resets<br>measurement to 0. |                                                       |
|                                                                                                    | Copyright © 2015 Bitronics, LLC. All rights reserved. |

**Settings page:** Click on one of the settings categories (Identity, Input, Network, Protocol, etc.) to be taken to the next page.

|                                                                                                    | Biț                                                      | ror    | ics      |        |         |  |  |
|----------------------------------------------------------------------------------------------------|----------------------------------------------------------|--------|----------|--------|---------|--|--|
| Home                                                                                                    | Data                                                     | Resets | Settings | Status | Contact |  |  |
| Identity<br>Input<br>Network<br>Serial Po<br>Protocol<br>IEC6185<br>Time Syr<br>Trend Re<br>Screen E<br>Custom<br>Load/Sto<br>Security | ort<br>0<br>ecorder<br>Enable<br>Screens<br>ore Settings | -      |          |        |         |  |  |

Copyright @ 2017 Bitronics, LLC. All rights reserved.

### **Settings Page Selections:**

From the Settings page screen you can select one of the following selections:

<u>Identity</u>– This page allows the user to enter information that is necessary to identify the meter. It gives an identity to a particular M66X. Each M66X should have different information entered for its identity.

<u>Input</u> – This page allows for the selection of wiring configuration, setup of CT and PT ratios, demand intervals, and TDD denominator. If option ordered, it also allows setup of parameters for the KYZ pulse output.

<u>Network</u> – This page allows the user to change the network configuration settings for IP address, gateway and router address.

<u>Serial Port</u> – This page allows user configuration for the serial port settings. Note that if no serial port is ordered this setting won't appear.

<u>Protocol</u> – This page allows user configuration of the protocols – DNP or Modbus

IEC61850 – This page allows user to download and upload ICD and CID files

<u>Time Sync</u> – This page allows you to set the 60 Series to the PC time, a userdefined time, or to setup SNTP Time Synchronization

<u>Screen Enable</u> - Allows the screens shown on the M660 display (front panel) to be enabled or disabled by the user.

<u>Custom Screens</u> – Allows the user to set up custom display screens if the standard screens don't meet their needs.

<u>Load/Store Settings</u> – This page allows you to save and retrieve settings for the M66X meter

<u>Password Security</u> – This page allows the user to set a password and to enable or disable access to front display configuration (M660)

<u>Firmware Upload</u> – This page allows the user an interface to browse for or type in the location on their PC of new firmware for purposes of uploading to the unit.

<u>Trend Recorder</u> – This page allows for configuring the trend recorder settings.

<u>EtherNet/IP Device Configuration</u> – Enables or disables this capability if option is purchased and allows for setting an Encapsulation Inactivity Timeout. Please refer to section 4 of the PowerPlex II and 60 Series EtherNet/IP Protocol Manual, ML0048 for more information.

Screen shots showing the selections to be made for each of the above selections follow on the next few pages. Default values are shown where applicable.

M66X configuration changes require the unit to be rebooted. Configuration settings for the M66X are stored in flash memory.

| Ø₿i                                           | tron       | ics      |        |         |  |  |  |  |
|-----------------------------------------------|------------|----------|--------|---------|--|--|--|--|
| Home Da<br><u>Settings</u> /Ident<br>Identity |            | Settings | Status | Contact |  |  |  |  |
| Name                                          | Mx60_name  |          |        |         |  |  |  |  |
| Description                                   | Mx60_desc  |          |        |         |  |  |  |  |
| Owner                                         | Mx60_owner |          |        |         |  |  |  |  |
| Location                                      | Mx60_locat |          |        |         |  |  |  |  |
| Apply<br>Restore De                           | faults     |          |        |         |  |  |  |  |

**Identity:** 

Copyright © 2015 Bitronics, LLC. All rights reserved.

# Input:

| Bitronics                                                                                  |                                                       |
|--------------------------------------------------------------------------------------------|-------------------------------------------------------|
| Home Data Reset:                                                                           | s Settings Status Contact                             |
| <u>Settings</u> / Input                                                                    |                                                       |
| IED Input Configura                                                                        | tion                                                  |
| Input Configuration                                                                        | 3 Element                                             |
| VT Ratio<br>Primary<br>Secondary                                                           | 1.0000                                                |
| CT Ratio<br>Primary<br>Secondary<br>Invert CT polarity                                     | 5.0000<br>5 💌                                         |
| Demand Intervals<br>Amp Demand Interval<br>Volt Average Interval<br>Power Average Interval | 900seconds60seconds60seconds                          |
| TDD Denominator<br>Phase A<br>Phase B<br>Phase C                                           | 5.000<br>5.000<br>5.000                               |
| Residual                                                                                   | 5.000                                                 |
| Loss Compensation<br>(Copper Watt Loss)<br>(Test Current) <sup>2</sup>                     | 0.00000                                               |
| <u>(Iron Watt Loss)</u><br>(Rated Voltage) <sup>2</sup>                                    | 0.00000                                               |
| <u>(Copper Var Loss)</u><br>(Test Current) <sup>2</sup>                                    | 0.00000                                               |
| <u>(Iron Var Loss)</u><br>(Rated Voltage) <sup>4</sup>                                     | 0.00000                                               |
| System Loss                                                                                | 0.00000                                               |
| Apply<br>Restore Defaults                                                                  | Copyright © 2015 Bitronics, LLC. All rights reserved. |

#### Network:

| Home Data         | a Resets Settings Stat | us Contact |  |
|-------------------|------------------------|------------|--|
| ettings / Netwo   | rk                     |            |  |
|                   |                        |            |  |
| letwork Co        | onfiguration           |            |  |
| lostname          | hostname               |            |  |
| P Address         | 192.168.0.171          |            |  |
| ubnet Mask        | 255.255.255.0          |            |  |
|                   | 102 168 0 1            |            |  |
| Router<br>Address | 192.168.0.1            |            |  |

Copyright © 2015 Bitronics, LLC. All rights reserved.

# Serial Port (if option ordered):

| Home Data Resets                               | Settings Contact |  |
|------------------------------------------------|------------------|--|
| Serial Port Configur                           | ation            |  |
| Serial Port Mode                               | RS232 🗸          |  |
| Baud Rate                                      | 9600             |  |
| Parity                                         | NONE             |  |
| TX Output Control                              |                  |  |
| min RX-to-RTS Delay                            | 0 milliseconds   |  |
| RTS-to-TX Delay                                | 0 milliseconds   |  |
| RTS holdup after TX                            | 0 milliseconds   |  |
| RS232 Hardware Fl                              | ow Control       |  |
| RTS - Modem or Ext RS232/4<br>RTR - Null Modem | 35 Converter O   |  |
| Serial Port Diagnostics                        |                  |  |

#### Protocol Selection: Modbus and DNP3

First select between Modbus or DNP3. You will then select Optimal Resolution (default) or Primary Units. Next you will choose a session. Under Type, there will be 4 different selections for Modbus and 3 for DNP3. Under Modbus the options are Disabled, TCP, ASCII, or RTU. For DNP3 the selections are Disabled, Serial, or TCP. Under DNP3, clicking on the Advanced button reveals more advanced functions that may or may not need to be changed. Clicking on the Basic button hides the advanced functions. A detailed description of the setup parameters for Modbus and DNP3 can be found in the Appendix of the respective protocol manuals.

There are both fixed and configurable register/point lists. Please refer to the appropriate protocol manual for more information regarding how to view or edit the register/point list.

| Home Data Rese<br>Settings / Protocol | its  | Settings        | Status    | Contact   | Home       | Data       | Resets    |     | Settings | Status     | Con     |
|---------------------------------------|------|-----------------|-----------|-----------|------------|------------|-----------|-----|----------|------------|---------|
| Jeands / Totocol                      |      |                 |           |           | Settings / | Protocol   |           |     |          |            |         |
| Protocol Configura                    | tion |                 |           |           | Protoc     | ol Conf    | iourati   | on  |          |            |         |
| Protocol                              | ۲    | Modbus          |           |           | 110100     | 01 00111   | iguiati   | UII |          |            |         |
|                                       | 0    | DNP3            |           |           | Protoco    | I          |           | 0   | Modbus   |            |         |
| Jodbus Protocol Scalin                | a    |                 |           |           |            |            |           | ۲   | DNP3     |            |         |
| Scaling                               | 0    |                 | Resolutio | n         | DNP3 P     | rotocol So | aling     |     |          |            |         |
|                                       | ۲    | Primary         |           |           | Scaling    |            | 2224      | ۲   |          | Resolution | n.      |
| Amps per count<br>Volts per count     |      | 1.0e-4<br>1.000 | ×<br>*    |           | _          |            |           | 0   | Primary  |            |         |
| Watts per count                       |      | 1.000           | ~         |           | Amps p     |            |           |     | 1.000    | ~          |         |
|                                       |      |                 | (INCOL)   |           | Volts pe   |            |           |     | 1.000    | ~          |         |
| Modbus Session<br>Session             |      | 1 🗸             |           |           | Watts p    | ercount    |           |     | 1.000    | *          |         |
| Type                                  |      | TCP             | ~         |           | DNP Se     | ssion      |           |     |          |            |         |
| Slave Address                         |      | 1               | - Louise  |           | Session    |            |           |     | 1 💌      | Edit Po    | ints Li |
| Register Set                          |      | TUC1            | ✓ Edit F  | Registers | Туре       |            |           |     | TCP      | ~          |         |
| Tag Register                          |      | 0               |           |           | IED (So    | urce)      |           |     | 1        |            |         |
| Receive Frame Timeout                 |      | 4000            | millisec  | onds      | Master     | (Destinati | on)       |     | 0        |            |         |
|                                       |      |                 |           |           | Tag Reg    | gister     |           |     | 0        |            |         |
| TCP/IP<br>Master IP Address           |      | 0.0.0.0         |           |           | Master I   | P Addres   | S         |     | 0.0.0.0  |            |         |
| ED Listen Port                        |      | 502             | 20<br>0   |           | IED List   | en Port    |           |     | 20000    |            |         |
| _egacy Adaptation                     |      |                 |           |           | Apply      |            |           |     | Ad       | vanced     |         |
| Max Holding Regs to Re                | ad   | 125             |           |           |            | _          |           | _   |          |            |         |
| Max Holding Regs to Wi                | rite | 125             |           |           | Restor     | re Sessior | n Default | s   |          |            |         |
| Apply                                 |      |                 |           |           | Restor     | e All DNP  | Defaults  | 5   |          |            |         |
|                                       |      |                 |           |           |            |            |           |     |          |            |         |
| Restore Session Defau                 | Its  |                 |           |           |            |            |           |     |          |            |         |

| ØBitro                         | n     | ics                |           |            |
|--------------------------------|-------|--------------------|-----------|------------|
| Home Data Res                  |       | Settings           | Status    | Contact    |
|                                | dia 1 | Genings            | Grains    | Contact    |
| Settings ( Protocol            |       |                    |           |            |
| Protocol Configura             | ation |                    |           |            |
| Protocol                       | 00    | Modbus<br>DNP3     |           |            |
| DNP3 Protocol Scaling          |       |                    |           |            |
| Scaling                        | 0     | Optimal<br>Primary | Resolutio | n          |
| Amps per count                 | 0     | 1.000              | Units     |            |
| Volts per count                |       |                    |           |            |
| Watts per count                |       |                    | ~         |            |
| ONP Session                    |       |                    |           |            |
| Session                        |       | 1 .                | Edit Po   | oints List |
| Туре                           |       | TCP                | v         |            |
| IED (Source)                   |       | 1                  |           |            |
| Master (Destination)           |       | 0                  |           |            |
| Tag Register                   |       | 0                  |           |            |
| Master IP Address              |       | 0000               |           |            |
| IED Listen Port                |       | 20000              |           |            |
| Apply                          |       |                    | Basic     |            |
| Tag Register 1                 |       | 0                  |           |            |
| Link Status Period             |       | 300                | second    | 5          |
| Validate Source Addre          | 55    |                    |           |            |
| Enable Self Address            |       |                    |           |            |
| Delete Oldest Event            |       |                    |           |            |
| Allow Resets<br>Allow Time Set |       | 8                  |           |            |
| Set Needtime IIN               |       | 2                  |           |            |
| Set Needbine nit               |       | (E)                |           |            |
| Deadbands                      |       |                    |           |            |
| Phase Current                  |       | 1.00               | 11        |            |
| Neutral Current                |       | 0.10               |           |            |
| Voltages                       |       | 1.00               | _         |            |
| Power Reactive                 |       | 1.00               |           |            |
| Power Actual                   |       | 1.00               |           |            |
| Frequency                      |       | 1.00               |           |            |
| Miscellaneous                  |       | 1.00               |           |            |

| Deadbands       |
|-----------------|
| Phase Current   |
| Neutral Current |
| Vollages        |
| Power Reactive  |
| Power Actual    |
| Frequency       |
| Miscellaneous   |
|                 |

Timeouts Needtime Application Confirm Select

 30
 minutes

 10000
 milliseconds

 5000
 milliseconds

5 5000

5000

5000 3 5000

With flags With absolute time With flags 32-bit without flag 32-bit with time 32-bit with time 16-bit without flag 16-bit with time 16-bit

30

milliseconds

Unsolicited Response UR Enable Enable Initial Null Class1 Count Class1 Timeout Class2 Count Class2 Timeout Class3 Count Class3 Timeout

Max Retries Retry Timeout Offline Timeout

Default Variations Binary Input Binary Input Event Binary Output Counter Frozen Counter Frozen Counter Frozen Counter Event Analog Input Analog Input Event Analog Output Status

Transmit/Receive Receive Fragment Size Transmit Fragment Size Receive Frame Size Transmit Frame Size Receive Frame Timeout First Character Timeout Link Confirm Mode Link Confirm Timeout Link Retries

 
 292

 15000

 milliseconds

 0

 milliseconds

 Never

 2000

 milliseconds
 3 10000 milliseconds Link Offline Poll Period

TCP/IP and UDP IP Connect Timeout UDP Broadcast Address UDP Local Port 1000 0.0.0.0 20000 2 20000

UDP Destination Port UDP Initial Unsolicited Port UDP Validate Address

Apply Restore Session Defaults Restore All DNP Defaults

# **DNP TCP Advanced**

Copyright © 2011 Bitronics LLC. All rights reserved.

Modbus RTU

| Bitroni                   | cs                    |
|---------------------------|-----------------------|
| Home Data Resets          | Settings Contact      |
| <u>Detangs</u> /Protocol  |                       |
| Protocol Configuration    |                       |
| Protocol O                | Modbus<br>DNP3        |
| Modbus Session            |                       |
| Session                   |                       |
| Type<br>Slave Address     | TCP 💌                 |
| Register Set              | BiLF12 View Registers |
| Tag Register              |                       |
| Receive Frame Timeout     | 4000                  |
| TCP/IP                    |                       |
| Master IP Address         | 0.0.00                |
| IED Listen Port           | 502                   |
| Legacy Adaptation         |                       |
| Max Holding Regs to Read  | 125                   |
| Max Holding Regs to Write | 125                   |
| Apply                     |                       |
|                           |                       |
| Restore Session Defaults  |                       |
|                           |                       |

Copyright © 2011 Bitronics LLC. All rights reserved.

Modbus TCP

#### IEC61850:

| 0 Settings<br>evice Config |                                                                                                    |                                                                                                    |                                                                                                    |                                                                                                    |                                                                                                    |                                                                                                    |                                                                                                    |
|----------------------------|----------------------------------------------------------------------------------------------------|----------------------------------------------------------------------------------------------------|----------------------------------------------------------------------------------------------------|----------------------------------------------------------------------------------------------------|----------------------------------------------------------------------------------------------------|----------------------------------------------------------------------------------------------------|----------------------------------------------------------------------------------------------------|
| evice Config               |                                                                                                    |                                                                                                    |                                                                                                    |                                                                                                    |                                                                                                    |                                                                                                    |                                                                                                    |
| evice coning               | uration                                                                                                    |                                                                                                    |                                                                                                    |                                                                                                    |                                                                                                    |                                                                                                    |                                                                                                    |
|                            | unation                                                                                                    |                                                                                                    |                                                                                                    |                                                                                                    |                                                                                                    |                                                                                                    |                                                                                                    |
| igs                        |                                                                                                    |                                                                                                    |                                                                                                    |                                                                                                    |                                                                                                    |                                                                                                    |                                                                                                    |
| ~                          |                                                                                                    |                                                                                                    |                                                                                                    |                                                                                                    |                                                                                                    |                                                                                                    |                                                                                                    |
| 30                         | seconds                                                                                                    |                                                                                                    |                                                                                                    |                                                                                                    |                                                                                                    |                                                                                                    |                                                                                                    |
|                            |                                                                                                    |                                                                                                    |                                                                                                    |                                                                                                    |                                                                                                    |                                                                                                    |                                                                                                    |
| ults                       |                                                                                                    |                                                                                                    |                                                                                                    |                                                                                                    |                                                                                                    |                                                                                                    |                                                                                                    |
| tion to Compute            | r                                                                                                    |                                                                                                    |                                                                                                    |                                                                                                    |                                                                                                    |                                                                                                    |                                                                                                    |
|                            |                                                                                                    |                                                                                                    |                                                                                                    |                                                                                                    |                                                                                                    |                                                                                                    |                                                                                                    |
| ility Description (t       | emplate) file Ed. 1 🗸                                                                                                    |                                                                                                    |                                                                                                    |                                                                                                    |                                                                                                    |                                                                                                    |                                                                                                    |
| IED Description            | configuration) file                                                                                                    |                                                                                                    |                                                                                                    |                                                                                                    |                                                                                                    |                                                                                                    |                                                                                                    |
| Device                     |                                                                                                    |                                                                                                    | -                                                                                                    |                                                                                                    |                                                                                                    |                                                                                                    |                                                                                                    |
| ID file                    |                                                                                                    |                                                                                                    |                                                                                                    |                                                                                                    |                                                                                                    |                                                                                                    |                                                                                                    |
| Browse_ No                 | file selected.                                                                                                    |                                                                                                    |                                                                                                    |                                                                                                    |                                                                                                    |                                                                                                    |                                                                                                    |
|                            |                                                                                                    |                                                                                                    |                                                                                                    |                                                                                                    |                                                                                                    |                                                                                                    |                                                                                                    |
| CID with factory           | lemo                                                                                                    |                                                                                                    |                                                                                                    |                                                                                                    |                                                                                                    |                                                                                                    |                                                                                                    |
|                            |                                                                                                    |                                                                                                    |                                                                                                    |                                                                                                    |                                                                                                    |                                                                                                    |                                                                                                    |
|                            | aults aults aults aults aults aults aults aults aults aults aults blity Description (te blity Description ( blity Description ( blity Description | ad O seconds aults aults | ad O a 30 seconds aults tion to Computer guration files to computer. bility Description (template) file Ed. 1 M d IED Description (configuration) file Device DD file Browse_ No file selected. | ad O seconds aults aults aults aults aults aults aults aults aults blitv Description (template) file Ed. 1  d IED Description (configuration) file Device CID file Browse_ No file selected. | aults aults aults aults aults blitv Description (template) file Ed. 1  blitv Description (configuration) file bevice clD file Browse_ No file selected. | aults aults aults aults aults aults blity Description (template) file Ed. 1 M d IED Description (configuration) file Device CID file Browse_ No file selected. | aults aults aults aults aults aults aults aults aults aults aults blity Description (template) file Ed. 1 blity Description (configuration) file bevice clD file Browse_ No file selected. |

IED Capability Description (ICD) file: The 60 Series ICD file is an IEC61850 Substation Configuration Language (SCL) file which contains the IEC61850 'capability' description of the 60 Series IED. It is used by the IEC61850 IED Configurator tool to perform an IEC61850 configuration. The ICD file is stored on the M66x IED in flash memory. The ICD file can be downloaded from the IED using the built-in web interface.

The IEC61850 IED Configuration tool uses the ICD file as a template from which it can create an IEC61850 device configuration. After configuration is completed and verified, the user should export that configuration as a CID file to the local PC.

The built-in Web browser in the 60 Series IED is then used to upload the configuration file from the PC and reboot the M66x device. The CID file is stored in flash memory of the M66x device after reboot and will remain the active configuration until a new configuration is uploaded or the user overwrites the configuration with a built-in demo configuration.

The user can select between an Edition 1 or Edition 2 version of the ICD file and can overwrite an existing CID file with either an Edition 1 or Edition 2 version of the factory demo (default) file. The dropdown box only affects which file will be downloaded when the user clicks on the ICD file link. The user does not have to specify which edition of the CID file is being uploaded -- whatever is uploaded will be read and interpreted.

#### Time Sync:

The time may be set by manually entering the time in the box for "User-defined time" or may be "Set to PC time" by clicking on that selection

| Home Data Reset:<br><u>Settings</u> / Time Sync               | s Settings Status                                                                                                    | Contact |  |  |
|---------------------------------------------------------------|----------------------------------------------------------------------------------------------------|---------|--|--|
|                                                               |                                                                                                    |         |  |  |
| ED Time 2015/02/*                                             | 13 21:00:02                                                                                                    |         |  |  |
| Vanual Time Set                                               |                                                                                                    |         |  |  |
| Set IED to PC Time                                            |                                                                                                    |         |  |  |
|                                                               | Set to PC Time                                                                                                    |         |  |  |
| 24-hr Time fo                                                 | In the second second seco |         |  |  |
|                                                               | 0.0.0.0                                                                                                    |         |  |  |
| External SNTP Server 1                                        | 0000                                                                                                    |         |  |  |
|                                                               | 0.0.0.0 secor                                                                                                    | nds     |  |  |
| External SNTP Server 1<br>External SNTP Server 2              | 0 secor                                                                                                    | nds     |  |  |
| External SNTP Server 1<br>External SNTP Server 2<br>Poll Rate | 0 secor                                                                                                    | nds     |  |  |

# Screen Enable (M660):

Contact

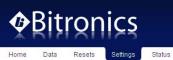

Home Data Resets Settings

Display Screen Enable

|                                                           |              | Home   |
|-----------------------------------------------------------|--------------|--------|
|                                                           | Enabled      | Screen |
| Amps A, B, C                                              |              | ۲      |
| Amps Residual                                             |              | 0      |
| Volts AN, BN, CN                                          | $\checkmark$ | 0      |
| Volts AB, BC, CA                                          |              | 0      |
| Watts A, B, C                                             |              | 0      |
| VARs A, B, C                                              |              | 0      |
| Total Watts - Total VARs                                  |              | 0      |
| VAs A, B, C                                               |              | 0      |
| Power Factor A, B, C                                      |              | 0      |
| Total VAs - 3Φ Power Factor                               |              | 0      |
| Frequency                                                 |              | 0      |
| kWatt-Hours Normal(+)                                     | 1000         | 0      |
| kWatt-Hours Reverse(-)<br>kVAR-Hours Lagging(+)           |              | 0      |
| kVAR-Hours Leading(-)                                     |              | 0      |
| kVA-Hours                                                 |              | 0      |
| kWatt-Hours Net                                           |              | 0      |
| Total Watts - 30 PF - Frequency                           |              | 0      |
| Demand Amps A.B.C                                         |              | 0      |
| Max Demand Amps A,B,C                                     |              | 0      |
| Demand Amps Residual                                      |              | 0      |
| Average Volts AN, BN, CN                                  |              | 0      |
| Max Average Volts AN, BN, CN                              |              | 0      |
| Min Average Volts AN, BN, CN                              |              | õ      |
| Average Volts AB, BC, CA                                  |              | õ      |
| Max Average Volts AB, BC, CA                              |              | õ      |
| Min Average Volts AB, BC, CA                              |              | õ      |
| Total Watts Max - Avg - Min                               |              | 0      |
| Total VARs Max - Avg - Min                                |              | 0      |
| Total VAs Max - Avg - Min                                 |              | 0      |
| Fund Amps A, B, C                                         |              | 0      |
| Fund Amps Residual                                        |              | 0      |
| Fund Volts AN, BN, CN                                     |              | 0      |
| Fund Volts AB, BC, CA                                     |              | 0      |
| TDD Amps A,B,C                                            |              | 0      |
| THD Volts AN, BN, CN                                      |              | 0      |
| THD Volts AB, BC, CA                                      |              | 0      |
| K-Factor Amps A,B,C                                       |              | 0      |
| Displacement Power Factor A.B.C                           |              | 0      |
| Displacement Power Factor Total<br>Fund Demand Amps A.B.C |              | 0      |
| Max Fund Demand Amps A.B.C                                |              | 0      |
| Fund Demand Amps Residual                                 |              | 0      |
| Average Watts A, B, C                                     |              | 0      |
| Max Average Watts A. B. C                                 |              | 0      |
| Min Average Watts A, B, C                                 |              | 0      |
| Average VARs A. B. C                                      |              | õ      |
| Max Average VARs A. B. C                                  |              | 0      |
| Min Average VARs A. B. C                                  |              | õ      |
| Average VAs A, B, C                                       |              | 0      |
| Max Average VAs A, B, C                                   |              | 0      |
| Min Average VAs A, B, C                                   |              | 0      |
| Secondary Volts AN, BN, CN                                |              | 0      |
| Secondary Volts AB, BC, CA                                |              | 0      |
| Volts Aux                                                 |              | 0      |
| Clear All Check All                                       |              |        |
| Apply                                                     |              |        |
|                                                           |              |        |
|                                                           |              |        |

Restore Defaults

The M663 is similar but adds the ability to select what is to be displayed on the left and right displays.

#### Display Screen Enable

|                          | Enabled | Left<br>Display | Home<br>Screen | Right<br>Display |
|--------------------------|---------|-----------------|----------------|------------------|
| Amps A, B, C             | V       | ۲               | 0              | 0                |
| Amps Residual            |         | 0               | 0              | 0                |
| Volts AN, BN, CN         |         | 0               | 0              | ۲                |
| Volts AB, BC, CA         |         | 0               | 0              | 0                |
| Watts A, B, C            |         | 0               | 0              | 0                |
| VARs A, B, C             |         | 0               | 0              | 0                |
| Total Watts · Total VARs |         | 0               | ۲              | 0                |

#### Custom Display Screen Settings (M660):Two Sections – Build/Edit and Summary

The Custom Display Screen Configuration page contains two sections: the Build/Edit panel and the Summary panel. One custom display screen is built at a time in the Build/Edit panel and is then added to the Summary panel, which presents a list of all the custom screens that have been built. The Build/Edit panel is presented if there are no custom screens stored on the IED when the page is loaded; otherwise, the Summary panel is presented. Only one panel is visible at a time.

#### Build/Edit panel

Select a measurement to be displayed on each display line from the dropdown lists and enter an alphanumeric label that describes the display screen.

Special character buttons insert the characters shown on the buttons into the "Label" field. The "k/M/G" (kilo/Mega/Giga) button inserts an underscore character into the "Label" field, which is automatically replaced with the appropriate unit prefix when displayed on the IED's front panel. The dot character is used to separate parts of a single label into multiple labels that apply to the different display lines. It is necessary to place dots between underscore that apply to different display lines.

The MIN, MAX, AVG, line and phase LEDs are automatically lit by the IED, based on the selected measurements.

Click the "Next >" button to view the summary panel.

| Bitronics                                                                      |  |
|--------------------------------------------------------------------------------|--|
| Home Data Resets Settings Status Contact                                       |  |
| Settings / Custom Display Screens                                              |  |
| Custom Display Screen Configuration                                            |  |
| Line 1. NONE                                                                   |  |
| Line 2. NONE                                                                   |  |
| Line 3. NONE                                                                   |  |
| Label Special Characters                                                       |  |
| Alphanumeric Φ ↑ ↑ ↓ k/M/G                                                     |  |
|                                                                                |  |
| Cancel Next>                                                                   |  |
| Note: Settings are saved to IED upon clicking the "Apply" button on next page. |  |
|                                                                                |  |
|                                                                                |  |
| Copyright © 2015 Bitronics, LLC, All rights reserved.                          |  |

#### Summary panel

Screens are saved to IED once the "Apply" button has been clicked. A row (screen) from the summary table can be selected for viewing, editing or deleting by clicking its radio button.

The order of the screens can be changed by selecting a screen from the list and clicking on the up or down arrows.

# Bitronics

Status Contact

Settings / Custom Display Screens

Data

Home

Apply

Custom Display Screen Configuration

Resets

Settings

| Label            | Measurement 1          | Measurement 2      | Measurement 3          | Enabled                                                                                                    |
|------------------|------------------------|--------------------|------------------------|----------------------------------------------------------------------------------------------------|
|                  | RMS Volts A            | RMS Amps A         | RMS Watts A            | Image: A start of the start of the start |
| 2 _V·A·_Wb       | RMS Volts B            | RMS Amps B         | RMS Watts B            | ~                                                                                                    |
| ○ 3 _V·A·_Wc     | RMS Volts C            | RMS Amps C         | RMS Watts C            |                                                                                                    |
| O 4 kVARhW       | kVAR-Hours Lag         | kVAR-Hours Lag     | RMS Watts Total        | <b>v</b>                                                                                                    |
| O 5 _V DmdAΦ     | Max Demand RMS Volts A | Demand RMS Volts A | Min Demand RMS Volts A | <b>v</b>                                                                                                    |
| O 6 _V DmdBΦ     | Max Demand RMS Volts B | Demand RMS Volts B | Min Demand RMS Volts B | <b>v</b>                                                                                                    |
| O 7 _V DmdCΦ Λ V | Max Demand RMS Volts C | Demand RMS Volts C | Min Demand RMS Volts C |                                                                                                    |
| Edit Add D       | elete                  |                    |                        |                                                                                                    |

Copyright © 2015 Bitronics, LLC. All rights reserved.

# Load/Store Device Settings:

| Bitronics                                                                    |   |
|------------------------------------------------------------------------------|---|
| Home Data Resets Settings Status Contact<br>Settings / Load/Store Settings   |   |
| Load/Store Device Settings<br>Save to IED<br>Select a configuration file.    | 1 |
| File: Browse. No file selected. Upload                                       |   |
| Save to Computer<br>Store IED configuration to computer.                     |   |
| Get File                                                                     |   |
| Restore Factory Defaults<br>Restore all device settings to factory defaults. |   |
| Restore All Defaults                                                         |   |
|                                                                              |   |

Copyright © 2015 Bitronics, LLC. All rights reserved.

# **Password Security Settings:**

| ∲₿i                      | ţro        | nics            |              |             |  |  |  |
|--------------------------|------------|-----------------|--------------|-------------|--|--|--|
| Home Da                  |            | Settings        | Status       | Contact     |  |  |  |
| Change P                 | assword    |                 |              |             |  |  |  |
| New Passwo<br>Retype New |            |                 |              |             |  |  |  |
| Change P:<br>Note: Sub   |            | sword to disabl | e password j | protection. |  |  |  |
| Front Pan                | el Configu | ration Lock     |              |             |  |  |  |
| Unlocked<br>Locked       | ©          |                 |              |             |  |  |  |
| Apply                    |            |                 |              |             |  |  |  |

Copyright © 2015 Bitronics, LLC. All rights reserved.

Firmware Upload:

|                        | Bit                                  | ron                     | ics       |           |               |
|------------------------|--------------------------------------|-------------------------|-----------|-----------|---------------|
| Home<br><u>Settino</u> | Data<br><u>as</u> / Firmware         | Resets<br>Upload        | Settings  | Status    | Contact       |
| Save                   | ate Devic<br>to IED<br>a firmware ir | ce Firmwa<br>mage file. | are       |           |               |
|                        | File: Brows                          | se No file              | selected. | U         | pload         |
|                        |                                      |                         |           | Copyright | © 2015 Bitron |

# Trend Recorder:

The trend recorder allows up to 65 of the 200+ available measurements to be recorded at intervals of once per second or slower. The maximum is 10 measurements at intervals of 30x/sec or 60x/sec (1x every other cycle or 1x per cycle).

The trend log is circular. That is, when the entire trend log memory is full, it wraps around and overwrites the oldest entries in the log. The amount of time that it takes until the log wraps around depends on how much data are written to each log entry and the frequency with which the entries are written. The calculated wrap time is displayed on the trend recorder configuration page and is updated as changes are made to the configuration.

| Bitronics                                                             |                                                          |             |          |  |
|-----------------------------------------------------------------------|----------------------------------------------------------|-------------|----------|--|
| ome Data Resets Settings                                              | Status Contact                                           |             |          |  |
| ettings / Trend Recorder                                              |                                                          |             |          |  |
| rend Recorder Configuration                                           |                                                          |             |          |  |
| oad Settings from File<br>lect a json file.                           |                                                          |             |          |  |
| File: Browse No file select                                           | ed.                                                      |             |          |  |
| ave Configuration to Computer<br>ore trend configuration to computer. |                                                          |             |          |  |
| Download File                                                         |                                                          |             |          |  |
| ecorder Enable 💿<br>ecorder Disable 💿                                 |                                                          |             |          |  |
| ecording Interval                                                     |                                                          |             |          |  |
| Every Other Sam<br>(30x/sec)                                          |                                                          |             |          |  |
| easurement Type Min/Max/Average easurement List                       | -                                                        |             |          |  |
| 220 Available                                                         |                                                          | 10 Selected |          |  |
| RMS Volts Aux<br>RMS Volts A 1                                        | <ul> <li>RMS Volts A 1</li> <li>RMS Volts B 1</li> </ul> |             | <u>^</u> |  |
| RMS Volts B 1                                                         | RMS Volts B 1<br>RMS Volts C 1                           |             |          |  |
| RMS Volts C 1                                                         | RMS Amps A 1                                             |             |          |  |
| RMS Amps A 1                                                          | RMS Amps B 1                                             |             |          |  |
| RMS Amps B 1                                                          | RMS Amps C 1                                             |             |          |  |
| RMS Amps C 1<br>RMS Amps Residual 1                                   | RMS Volts AB 1<br>RMS Volts BC 1                         |             |          |  |
| RMS Volts AB 1                                                        | RMS Volts CA                                             |             |          |  |
| RMS Volts BC 1                                                        | System Freque                                            | ncy         |          |  |
| RMS Volts CA 1                                                        |                                                          |             |          |  |
| RMS Watts A 1<br>RMS Watts B 1                                        |                                                          |             |          |  |
| RMS Watts C 1                                                         |                                                          |             |          |  |
| RMS Watts Total 1                                                     |                                                          |             | ~        |  |
| Select All >>                                                         |                                                          | << Clear    |          |  |
| rend log will wrap in 1765 days                                       | 7 hours                                                  |             |          |  |
| Apply                                                                 |                                                          |             |          |  |
| Restore Defaults                                                      |                                                          |             |          |  |
|                                                                       |                                                          |             |          |  |
|                                                                       |                                                          |             |          |  |

Copyright © 2017 Bitronics, LLC. All rights reserved.

#### **Status Page:**

The IED Status page shows the status of the IEC61850 communications interface and the health status. The IEC61850 status states are Operational and Not Running. When the 61850 stack is not running, the reason is displayed. When the 61850 stack is not able to start due to an error, the startup log is displayed for additional detail.

In the M66x, the firmware upgrade and measurements offline bits have been separated. A protocol configuration error bit has also been added.

- 0, "Analog output calibration error"
- 2, "Gain calibration error"
- 4, "Phase calibration error"
- 12, "Firmware upgrade in progress"
- 13, "Measurements offline"
- 15, "Protocol configuration error"

| <b>Ø</b> Bitro         | nics                                                                      |
|------------------------|---------------------------------------------------------------------------|
| Home Data Reset        | s Settings Status Contact                                                 |
| IED Status             |                                                                           |
| IEC61850 Communicatio  | ns Interface                                                              |
| Status                 | Operational                                                               |
| Server Summary (from C | ID file)                                                                  |
| IEC61850 Edition       | 1                                                                         |
| IED Name               | g60_tc1_                                                                  |
| AP Name                | BI1                                                                       |
| IP Address             | 10.161.129.212 (IP address found in CID file differs from actual address) |
| Data Sets              | 16 of 16 configured                                                       |
| Report Control Blocks  | 16 of 16 configured                                                       |
| Health Status          |                                                                           |

Copyright © 2015 Bitronics, LLC. All rights reserved.

|                                                                                                    | ronics                                                                                                    |                                                      |  |
|----------------------------------------------------------------------------------------------------|----------------------------------------------------------------------------------------------------|------------------------------------------------------|--|
| Home Data                                                                                                    | CULIC2                                                                                                    | atus Contact                                         |  |
| IED Olator                                                                                                    |                                                                                                    | _                                                    |  |
| IED Status                                                                                                    |                                                                                                    |                                                      |  |
| IEC61850 Commu                                                                                                    | nications Interface                                                                                                    |                                                      |  |
| Status<br>Reason                                                                                                    | Not running<br>Deselected by User                                                                                                    | Option                                               |  |
| Health Status                                                                                                    |                                                                                                    |                                                      |  |
| 0000 0000                                                                                                    |                                                                                                    |                                                      |  |
|                                                                                                    | с                                                                                                    | opyright © 2015 Bitronics, LLC. All rights reserved. |  |
|                                                                                                    |                                                                                                    |                                                      |  |
| Biti                                                                                                    | ronics                                                                                                    |                                                      |  |
|                                                                                                    |                                                                                                    |                                                      |  |
| Home Data                                                                                                    |                                                                                                    | atus Contact                                         |  |
|                                                                                                    |                                                                                                    | atus Contact                                         |  |
| Home Data                                                                                                    |                                                                                                    | atus Contact                                         |  |
| IED Status                                                                                                    |                                                                                                    | atus Contact                                         |  |
| IED Status<br>IEC61850 Commu<br>Status                                                                                                    | Resets Settings St<br>nications Interface<br>Not running                                                                                                    |                                                      |  |
| IED Status<br>IEC61850 Commu<br>Status<br>Reason<br>IEC61850 Startup                                                                                                    | Resets Settings St<br>nications Interface<br>Not running<br>Error parsing CID file                                                                                                    | e - may be malformed                                 |  |
| IED Status<br>IEC61850 Commu<br>Status<br>Reason<br>IEC61850 Startup<br>LOGGING STAF                                                                                                    | Resets Settings St<br>nications Interface<br>Not running<br>Error parsing CID file                                                                                                    | e - may be malformed                                 |  |
| IED Status<br>IEC61850 Commu<br>Status<br>Reason<br>IEC61850 Startup<br>LOGGING STAR                                                                                                    | Resets Settings St<br>nications Interface<br>Not running<br>Error parsing CID file<br>Log<br>RTED XXX XX XX XXXX XXXX<br>1.664 SLOGALWAYS (mms_srv                                                                                                    | e - may be malformed                                 |  |
| IED Status<br>IEC61850 Commu<br>Status<br>Reason<br>IEC61850 Startup<br>LOGGING STAF<br>2015-02-18 15:42:3<br>MMS-LITE-80X-001                                                                                                    | Resets Settings St<br>nications Interface<br>Not running<br>Error parsing CID file<br>Log<br>RTED XXX XX XX XXXX XXXX<br>1.664 SLOGALWAYS (mms_srv                                                                                                    | e - may be malformed                                 |  |
| IED Status<br>IEC61850 Commu<br>Status<br>Reason<br>IEC61850 Startup<br>LOGGING STAF<br>2015-02-18 15:42:3<br>MMS-LITE-80X-001<br>2015-02-18 15:42:3<br>Initializing                                                                                                    | Resets Settings St<br>nications Interface<br>Not running<br>Error parsing CID file<br>Log<br>RTED XX XX XX XX XX XXX<br>Version 6.0000.3<br>1.668 SLOGALWAYS (mms_srv<br>4.258 SX_LOG_ERR (sciparse                                                                                                    | e - may be malformed                                 |  |
| IED Status<br>IEC61850 Commu<br>Status<br>Reason<br>IEC61850 Startup<br>LOGGING STAF<br>2015-02-18 15:42:3<br>MMS-LITE-80X-001<br>2015-02-18 15:42:3<br>Initializing<br>2015-02-18 15:42:3<br>XML malformed: fou                                                                     | Resets Settings St<br>nications Interface<br>Not running<br>Error parsing CID file<br>Log<br>RTED XX XX XX XX XXXX XXXX<br>1.664 SLOGALWAYS (mms_srv<br>Version 6.0000.3<br>1.668 SLOGALWAYS (mms_srv<br>4.258 SX_LOG_ERR (sciparse<br>ind , expected<br>4.260 SX_LOG_ERR (sciparse                                                    | e - may be malformed                                 |  |
| IED Status<br>IEC61850 Commu<br>Status<br>Reason<br>IEC61850 Startup<br>LOGGING STAI<br>2015-02-18 15:42:3<br>MMS-LITE-80X-001<br>2015-02-18 15:42:3<br>Initializing<br>2015-02-18 15:42:3<br>XML malformed: for<br>2015-02-18 15:42:3<br>Error 0x8 parsing S<br>2015-02-18 15:42:3  | Resets Settings St<br>nications Interface<br>Not running<br>Error parsing CID file<br>Log<br>RTED XX XX XX XX XXXX XXXX<br>1.664 SLOGALWAYS (mms_srv<br>Version 6.0000.3<br>1.668 SLOGALWAYS (mms_srv<br>4.258 SX_LOG_ERR (sciparse<br>ind , expected<br>4.260 SX_LOG_ERR (sciparse                                                    | e - may be malformed                                 |  |
| IED Status<br>IEC61850 Commu<br>Status<br>Reason<br>IEC61850 Startup<br>LOGGING STAT<br>2015-02-18 15:42:3<br>IMMS-LITE-80X-001<br>2015-02-18 15:42:3<br>Initializing<br>2015-02-18 15:42:3<br>XML malformed: for<br>2015-02-18 15:42:3<br>Error 0x8 parsing S<br>2015-02-18 15:42:3 | Resets Settings St<br>nications Interface<br>Not running<br>Error parsing CID file<br>Log<br>RTED XXX XX XX XXXXX XXXX<br>1.664 SLOGALWAYS (mms_srv<br>Version 6.0000.3<br>1.668 SLOGALWAYS (mms_srv<br>4.258 SX_LOG_ERR (sclparse<br>ind, expected<br>4.260 SX_LOG_ERR (sclparse<br>CL file (c:\m60.cid)<br>4.262 SLOGALWAYS (mms_srv | e - may be malformed                                 |  |

Note that if EtherNet/IP option was purchased, there will be a Status page for that. Please refer to section 4 of the PowerPlex II and 60 Series EtherNet/IP Protocol Manual, ML0048 for more information.

| ontact Pa                                                               | ge:              |          |        |         |  |  |  |  |
|-------------------------------------------------------------------------|------------------|----------|--------|---------|--|--|--|--|
| ∲Bi                                                                     | tror             | nics     |        |         |  |  |  |  |
| Home Da                                                                 | ta Resets        | Settings | Status | Contact |  |  |  |  |
| Bitronics,                                                              | LLC              |          |        |         |  |  |  |  |
| 261 Brodhead<br>Bethlehem, PA<br>USA<br>+1.610.997.51<br>bitronics@nov; | . 18017<br>00    |          |        |         |  |  |  |  |
|                                                                         | atechweb.com/bit | ronics   |        |         |  |  |  |  |
|                                                                         |                  |          |        |         |  |  |  |  |

Copyright © 2015 Bitronics, LLC. All rights reserved.

## 6.0 MEASUREMENTS

Basic measurement quantities are calculated and updated every 100 ms. These quantities include RMS Amperes and RMS Volts, Watts, VARs, VAs, Power Factor, all harmonic-based measurements (such as fundamental-only quantities), Energy, and Frequency, and Phase Angle.

Note: For all of the following measurements, it is important to keep in mind that the specific protocol used to access the data may affect the data that is available, or the format of that data. No attempt is made here to describe the method of accessing measurements - always check the appropriate protocol manual for details.

# 6.1 Changing Transformer Ratios

The M66X has the capability to store values for Current Transformer (CT) and Potential Transformer (VT) turns ratios. The VT and CT values are factory set to 1:1 CT and 1:1 VT. These values can be entered into the M66X over the network or via front display buttons or web page, and will be stored in internal non-volatile memory. All measurements are presented in primary units, based on these ratios. Please note that the value entered via the front display should be the result of the division of the primary value by 5. For example, for a ratio of 6000:5, you would enter a value of 1200 through the front display. The web interface allows you to choose either 1A or 5A for the denominator, and the primary value is entered directly. The PT ratio is to 1 when entering through the front display. The web allows other denominators (110, 115, or 120) to be used. Refer to the appropriate protocol manual for more information on changing transformer ratios.

# 6.2 Current

The M66X has three current inputs, with an internal CT on each channel except in the case where external split-core CTs are used. These inputs can read to 2x nominal (2A<sub>RMS</sub> for 1A input, 10A<sub>RMS</sub> for 5A input (symmetrical)) under all temperature and input frequency conditions. No range switching is used, allowing a high dynamic range.

The current signals are transformer coupled, providing a true differential current signal. Additionally, a continuous DC removal is performed on all current inputs. Instrument Transformer Ratios can be entered for each current input, as described above.

The average of the 3 current phases ((la + lb + lc)/3) is also available on a per cycle basis.

#### 6.2.1 Residual Current

The M66X calculates the vector sum of the three phase currents, which is known as the Residual Current. The Residual Current is equivalent to routing the common current return wire through the neutral current input on systems without separate current returns for each phase.

# 6.3 Voltage Channels

All voltage inputs are measured relative to a common reference level (essentially panel ground). See Appendix 1 for input connection information. Common mode signals can be removed by signal processing algorithms, instead of the more traditional difference amplifier approach. This greatly simplifies the external analog circuitry, increases the accuracy, and allows measurement of the Neutral-to-Ground voltage at the panel. The 7kV input divider resistors are accurate to within +/-25ppm/DegC, and have a range of 400V<sub>PEAK</sub>, from any input to panel ground. Each sample is corrected for gain using factory calibration values stored in non-volatile memory on the board. Additionally, a continuous DC removal is performed on all inputs.

The advantages of this method of voltage measurement are apparent when the M66X is used on the common 2, 2<sup>1</sup>/<sub>2</sub>, and 3 element systems (refer to Section 6.5). The M66X is always calculating Line-to-Neutral, and Line-to-Line voltages with equal accuracy. On 2 element connections, any phase can serve as the reference phase.

On 2½ element systems, one of the phase-to-neutral voltages is missing, and the M66X must create it from the vector sum of the other two phase-to-neutral voltages. In order to configure the M66X for  $2\frac{1}{2}$  element mode and which phase voltage is missing, select one of the following: 2.5 element - A, 2.5 element - B, or 2.5 element – C.

The average of the 3 voltage phases ((Va + Vb + Vc)/3) is also available and is made available on a per cycle basis.

# 6.4 Voltage Aux

The M66X M3 provides a measurement for the voltage connected to the power supply terminals. This is a differential voltage. The value can be AC or DC depending upon the power supply voltage source.

# 6.5 Power Factor

The per-phase Power Factor measurement is calculated using the "Power Triangle", or the per-phase WATTS divided by the per-phase VAs. The Total PF is similar, but uses the Total WATTS and Total VAs instead. The sign convention for Power Factor is shown in Figure 10.

#### 6.6 Watts / Volt-Amperes (VAs) / VARs (Uncompensated)

On any power connection type (2, 2<sup>1</sup>/<sub>2</sub>, and 3 element), the M66X calculates perelement Watts by multiplying the voltage and current samples of that element together. This represents the dot product of the voltage and current vectors, or the true Watts. The per-element VAs are calculated from the product of the per-element Volts and Amps. The per-element VARs are calculated from fundamental VARs.

In any connection type, the Total Watts and Total VARs is the arithmetic sum of the per-element Watts and VARs. The sign conventions are shown in Figure 10.

When used on 2-element systems, the reference phase voltage (typically phase B) input, is connected to the Neutral voltage input, and effectively causes one of the elements to be zero. *It is not required to use any particular voltage phase as the reference on 2-element systems. When used on 2-element systems the per-element Watts, VARs, and VAs have no direct physical meaning*, as they would on 2½ and 3 element systems where they represent the per-phase Watts, VARs, and VAs.

When used on  $2\frac{1}{2}$  element systems, one of the phase-to-neutral voltages is fabricated, as described in Section 6.3. In all other respects, the  $2\frac{1}{2}$  element connection is identical to the 3 element connection.

# 6.6.1 Geometric VA Calculations

$$GEOMETRIC VA_{TOTAL} = \sqrt{Watts_{TOTAL}^{2} + VARs_{TOTAL}^{2}}$$

This is the traditional definition of Total VAs for WYE or DELTA systems, and is the default method for Total VAs calculation. The value of Total VAs calculated using this method does not change on systems with amplitude imbalance, relative to a balanced system.

There is also a relationship to the Total Power Factor, which is described in Section 6.4. Total Power Factor calculations using the Geometric VA method will still indicate a "1" on a system with phase amplitude imbalance, or canceling leading and lagging loads.

For example, on a system with a lagging load on one phase and an equal leading load on another phase, the Geometric VA result will be reduced relative to a balanced system but the Total Power Factor will still be "1".

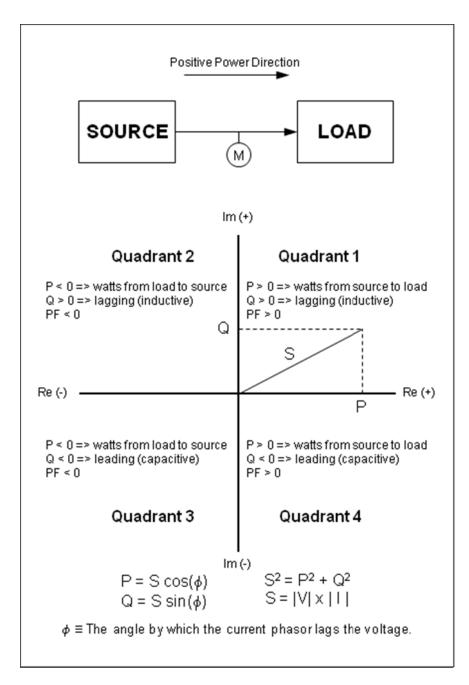

# Figure 10 - Sign Conventions for Power Measurements (P is Power, Q is VARS and S is VA)

#### 6.7 Compensated Watts and VARs (Line and Transformer Loss Compensation)

The total Watt and Var losses can be calculated using five user entered parameters and measured current and voltage values. These losses are added or subtracted to/from the measured Total Watts and Total Vars when accumulating Energy.

Loss compensation on the M66X takes the following general form:

 $P_{COM} = P_{UNC} + A \cdot I^2 + B \cdot V^2 + E \cdot P_{UNC}$  $Q_{COM} = Q_{UNC} + C \cdot I^2 + D \cdot V^4 + E \cdot Q_{UNC}$ 

Where:

- $P_{COM}$  Compensated three-phase total watts. Note the accumulators for +kWh and kWh in the M66X are calculated by integrating the  $P_{COM}$  measurement over time.
- $P_{\text{UNC}}$  Uncompensated three-phase total watts measured at the point where the meter is connected.
- $Q_{COM}$  Compensated three-phase total VARs. Note the accumulators for +kVARh and kVARh in the M66X are calculated by integrating the  $Q_{COM}$  measurement over time.
- QUNC Uncompensated three-phase total VARs measured at the point where the meter is connected.
  - I RMS line current measured at the point where the meter is connected.
  - V RMS *line-line* voltage measured at the point where the meter is connected.
  - A **Meter setting** that accounts for the sum of the full-load-watt-losses from all sources.
  - *B* Meter setting that accounts for the transformer's no-load-watt-losses.
  - *C* **Meter setting** that accounts for the sum of the full-load-VAR-losses from all sources.
  - *D* **Meter setting** that accounts for the transformer's no-load-VAR-losses.
  - *E* **Meter setting** that accounts for any "system" losses, proportional to the uncompensated power.

Configuring the meter to perform loss compensation simply requires the user to calculate the coefficients *A*, *B*, *C*, *D*, and *E* defined above, and enter them in the appropriate fields in the M66X's webserver interface on the Settings/Input page as shown in the screen shot below

The *sign* of the settings *A*, *B*, C, *D*, and *E* determines whether losses will be added to or subtracted from the uncompensated measurements in order to determine the compensated power and energy. To add losses, be sure the settings are all positive. To subtract losses, be sure the settings are all negative. Settings should always have the same sign.

Making all of the settings equal to zero *turns off* loss compensation. System losses (E) are a fixed percentage, mutually agreed upon between two electric utilities, about an interchange point that lies on a branched line. As such, E is not a physical property of any particular line, transformer or the meter, so no further guidance on how best to calculate the coefficient E can be provided here. All instructions following will be concerned only with the calculation of the coefficients A, B, C, and D. Users who do not intend to use system losses should simply set E equal to zero.

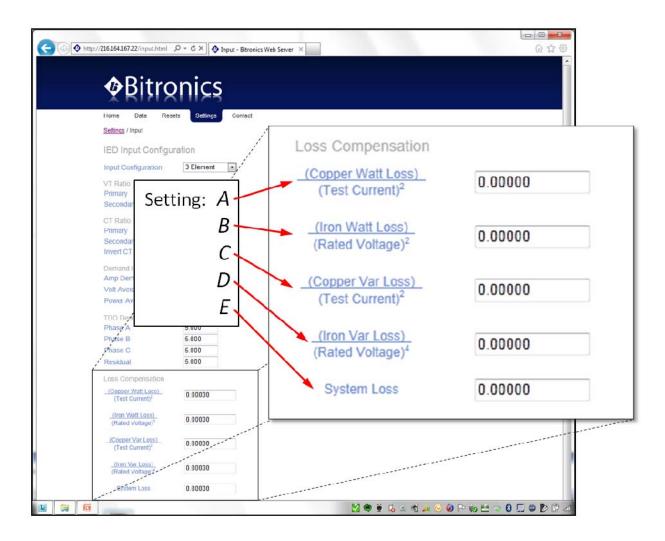

A detailed application note on loss compensation in the 50 and 60 Series can be found in the documentation library of the Novatech website, <u>www.novatechweb.com</u>.

#### 6.8 Energy

Separate values are maintained for both positive and negative Watt-hours, positive and negative VAR-hours, and VA-hours, for each feeder. These energy quantities are calculated every cycle from the Total Watts, Total VARs, and Total VAs, and the values are stored into non-volatile memory every 15 seconds. Energy values may be reset. All values are reset simultaneously. Refer to the appropriate protocol manual for details.

#### 6.9 Frequency

The M66X monitors the change in Phase Angle per unit time using the Phase Angle measurement for the fundamental generated by the FFT. The System Frequency is the frequency of the input used for synchronizing the sampling rate.

# 6.10 Demand Measurements

The traditional thermal demand meter displays a value that represents the logarithmic response of a heating element in the instrument driven by the applied signal. The most positive value since the last instrument reset is known as the maximum demand (or peak demand) and the lowest value since the last instrument reset is known as the minimum demand. Since thermal demand is a heating and cooling phenomenon, the demand value has a response time T, defined as the time for the demand function to change 90% of the difference between the applied signal and the initial demand value. For utility applications, the traditional value of T is 15 minutes, although the M66X can accommodate other demand intervals (Section 6.10.5).

The M66X generates a demand value using modern microprocessor technology in place of heating and cooling circuits, it is therefore much more accurate and repeatable over a wide range of input values. In operation, the M66X continuously samples the basic measured quantities, and digitally integrates the samples with a time constant T to obtain the demand value. The calculated demand value is continuously checked against the previous maximum and minimum demand values. This process continues indefinitely, until the demand is reset or until the meter is reset (or power removed and reapplied). The demand reset and power-up algorithms are different for each measurement. These routines are further described in following paragraphs. The maximum and minimum demand values are stored in non-volatile memory on the Host Processor module.

| Demand Quantity              | Phase Reference                   | Function          |
|------------------------------|-----------------------------------|-------------------|
| Amperes                      | Phase, Residual                   | Present, Max      |
| Fundamental Amperes          | Phase, Residual                   | Present, Max      |
| Volts                        | Phase - Neutral,<br>Phase - Phase | Present, Max, Min |
| Total Watts (A, B, C, Total) | Phase, Total                      | Present, Max, Min |
| Total VARs (A, B, C, Total)  | Phase, Total                      | Present, Max, Min |
| Total VAs (A, B, C, Total)   | Phase, Total                      | Present, Max, Min |

**NOTE:** Changing VT or CT ratios does NOT reset demand measurements to zero.

#### 6.10.1 Ampere and Fundamental Ampere Demand

Present Ampere Demands are calculated via the instantaneous measurement data used to calculate the per-phase Amperes.

Upon power-up, all Present Ampere Demands are reset to zero. Maximum Ampere Demands are initialized to the maximum values recalled from non-volatile memory. Upon Ampere Demand Reset, all per-phase Present and Maximum Ampere Demands are set to zero. When Ampere Demands are reset, Fundamental Current Demands are also reset.

#### 6.10.2 Volt Demand

Present Volt Demands are calculated via the instantaneous measurement data used to calculate the per-phase Volts. Upon power-up all Present Volt Demands are reset to zero. The Maximum Volt Demands and Minimum Volt Demands are initialized to the minimum and maximum values recalled from non-volatile memory. In order to prevent the recording of false minimums a new Minimum Volt Demand will not be stored unless two criteria are met. First, the instantaneous voltage for that particular phase must be greater than 20V<sub>rms</sub> (secondary). Second, the Present Demand for that particular phase must have dipped (Present Demand value must be less than previous Present Demand value). Upon Voltage Demand Reset, all per-phase Maximum Voltage Demands are set to zero. Minimum Voltage Demands are set to full-scale.

#### 6.10.3 Power Demands (Total Watts, VARs, and VAs)

Present Total Watt, VAR, and VA Demands are calculated via the instantaneous measurement data. The Total VA Demand calculation type is based on the instantaneous Total VA calculation type (Section 6.6)

Upon power-up, all Present Total Watt, VAR, and VA Demands are reset to the average of the stored Maximum and Minimum values. The Maximum and Minimum Demands are initialized to the minimum and maximum values recalled from non-volatile memory. Upon a demand reset, the Maximum and Minimum Demands are set equal to the Present Total Watt, VAR, and VA Demand values. A demand reset does not change the value of the Present Total Watt, VAR, and VAR, and VA Demands.

#### 6.10.4 Demand Resets

The demand values are reset in 3 groups: current, voltage, and power. This can be accomplished via the front display or from a web browser.

# accomplished by using the front display or web server setup.

6.10.5 Demand Interval

# 6.11 Harmonic Measurements

All harmonic and harmonic related measurements are calculated every 100 ms. In the following sections, Harmonic 0 indicates DC, Harmonic 1 indicates the fundamental, and Harmonic N is the nth multiple of the fundamental.

The M66X uses 900 seconds (15 minutes) as the default demand interval for current. The default for average volts and average power measurements is 60 seconds. Three separate, independent demand intervals may be set for current, voltage, and power.

The range of demand intervals is 10 to 9999 seconds. These settings can be

# 6.11.1 Voltage Distortion (THD)

Voltage Harmonic Distortion is measured by phase in several different ways. The equation for Total Harmonic Distortion (THD) is given in Equation 1. Note the denominator is the fundamental magnitude.

# 6.11.2 Current Distortion (THD and TDD)

Current Harmonic Distortion is measured by phase in several different ways. The first method is Total Harmonic Distortion (THD). The equation for THD is given in Equation 2. Note the denominator is the fundamental magnitude.

Alternatively, Current Harmonic Distortion can be measured as Demand Distortion, as defined by IEEE-519/519A. Demand Distortion differs from traditional Harmonic Distortion in that the denominator

of the distortion equation is a fixed value. This fixed denominator value is defined as the average monthly peak demand. By creating a measurement that is

based on a fixed value, TDD is a "better" measure of distortion problems. Traditional THD is determined on the ratio of harmonics to the fundamental. While this is acceptable for voltage measurements, where the fundamental only varies slightly, it is ineffective for current measurements since the fundamental varies over a wide range. Using traditional THD, 30% THD may mean a 1 Amp load with 30% Distortion, or a

$$\%THD = \frac{\sqrt{\sum_{h=2}^{63} V_h^2}}{V_1} \times 100\%$$

$$\%THD = \frac{\sqrt{\sum_{h=2}^{63} I_h^2}}{I_1} \times 100\%$$

$$\%TDD = \frac{\sqrt{\sum_{h=2}^{63} I_h^2}}{I_L} \times 100\%$$

#### Equation 3 – Current TDD

100 Amp load with 30% Distortion. By using TDD, these same two loads would exhibit 0.3% TDD for the 1 Amp load and 30% TDD for the 100 Amp load (if the Denominator was set at 100 Amps). In the M66X, Current Demand Distortion is implemented using Equation 3. The TDD equation is similar to Harmonic Distortion (Equation 2), except that the denominator in the equation is a user-defined number. This number,  $I_L$ , is meant to represent the average load on the system. The denominator  $I_L$  is different for each phase and neutral and is set by changing the denominator values within the M66X.

Note that in Equation 3, if  $I_{\perp}$  equals the fundamental, this Equation becomes Equation 2 - Harmonic Distortion. In the instrument this can be achieved by setting the denominator to zero amps, in which case the instrument will substitute the fundamental, and calculate Current THD.

Note that there is a separate, writeable denominator for each current input channel. The TDD Denominator Registers are set by the factory to 5 Amps (secondary), which is the nominal full load of the CT input with a 1:1 CT. These writeable denominators can be used in conjunction with the distortion measurements to obtain the magnitudes of harmonics, in other words, convert from percent to amps. This is simply done by multiplying the percent TDD by the TDD Denominator for that phase, and the result will be the actual RMS magnitude of the selected harmonic(s). This technique can also be used if the THD mode (denominator set to zero) is used, by multiplying the percent THD by the Fundamental Amps for that phase.

#### 6.11.3 Fundamental Current

Fundamental Amps are the nominal component (50/60 Hz) of the waveform. The M66X measures the magnitude of the fundamental amps for each phase. These measurements can be used in conjunction with the distortion measurements to obtain the magnitudes of harmonics, in other words, convert from percent to amps. As was mentioned previously, this is simply done by multiplying the percent THD by the Fundamental Amps for that phase (which is the denominator), and the result will be the actual RMS magnitude of the selected harmonic.

#### 6.11.4 Fundamental Voltage

Fundamental Volts are the nominal component (50/60Hz) of the waveform. The M66X measures the magnitude of the fundamental phase-to-neutral and phase-to-phase volts. These measurements can be used in conjunction with the distortion measurements to obtain the magnitudes of harmonics, in other words, convert from percent to volts. This is simply done by multiplying the percent THD by the Fundamental Volts for that phase (which is the denominator), and the result will be the actual RMS magnitude of the selected harmonic.

Fundamental Volts and Amps can be used in conjunction to obtain Fundamental VAs, and when used with Displacement Power Factor can yield Fundamental Watts and Fundamental VARs.

# 6.11.5 K-Factor

K-Factor is a measure of the heating effects on transformers, and it is defined in ANSI/IEEE C57.110-1986. Equation 4 is used by the M66X to determine K-Factor, where "h" is the harmonic number and "I<sub>h</sub>" is the magnitude of the h<sup>th</sup> harmonic. K-Factor is measured on each of the three phases of amps, however there is no "Total" K-Factor. K-Factor, like THD and PF, does not indicate the actual load on a device, since all three of

$$K - Factor = \frac{\sum_{h=1}^{63} I_h^2 \times h^2}{\sum_{h=1}^{63} I_h^2}$$

these measurements are ratios. Given the same harmonic ratio, the calculated K-Factor for a lightly loaded transformer will be the same as the calculated K-Factor for a heavily loaded transformer, although the actual heating on the transformer will be significantly different.

#### 6.11.6 Displacement Power Factor

Displacement Power Factor is defined as the cosine of the angle (phi) between the Fundamental Voltage Vector and the Fundamental Current Vector. The sign convention for Displacement Power Factor is the same as for Power Factor, shown in Figure 10.

The Total Displacement Power Factor measurement is calculated using the "Power Triangle", or the three-phase Fundamental WATTS divided by the three-phase Fundamental VAs. The per-phase Fundamental VA measurement is calculated from the product of the per-phase Fundamental Amp and Fundamental Volts values. The three-phase Fundamental VA measurement is the sum of the per-phase Fundamental VA values (Arithmetic VAs).

# 6.11.7 Phase Angles

The M66x measures the Fundamental Phase Angles for all Currents, Line-to-Neutral Voltages, and Line-to-Line Voltages. The Phase Angles are in degrees, and all are referenced to the  $V_{A-N}$  Voltage, which places all Phase Angles in a common reference system. Values are from -180 to +180 Degrees. Note that the phase angles are only available in the TUC register set and use calculation type T8 (see Modbus and DNP3 Protocol manuals for more detail). As with other measurements, the Phase angles can be mapped to analog outputs or used in custom display screens.

#### 6.12 Heartbeat and Health Check

M66x provide a Heartbeat State Counter Register that allows the user to determine the time between successive polls. This counter will increment by the number of milliseconds that have elapsed since the last time the data was updated. Another use of this register is as a visual indicator that the data is changing; it allows users of certain MMIs to identify disruption in the polling of the instrument. The Heartbeat State Counter is a full 32-bit counter that rolls over at 4,294,967,295 (4,294,967 seconds). The counter starts at zero on power-up, and is NOT stored in non-volatile memory.

M66x have several self-tests built in to ensure that the instrument is performing accurately. The results of these self-tests are available in the Health Check register which is a simple 16-bit binary value. Each bit represents the results of a particular self-test, with "0" indicating the test was passed, and "1" indicating the test was failed. If Health status failures occur, the meter may have experienced an operational failure. The table below provides a reference of error codes. The Health Check value shown in the M66x web live data page is a hexadecimal representation of the binary value. For example, a Health Check value of 0000 0014 is the equivalent of the binary value 00000000010100. The "1" shown in bit 2 and bit 4 represents a failed test in those bits which indicates a checksum error for both the gain and phase on the calibration. Contact the factory for further instructions.

| Healt | h Check Error Codes                                                  |
|-------|----------------------------------------------------------------------|
| Bit   | Description                                                          |
| 0     | Checksum error on analog output (either 0-1mA or 4-20mA) calibration |
|       | constants (Note: NOT APPLICABLE IN M66x only M65x)                   |
| 2     | Checksum error on gain calibration of inputs                         |
| 4     | Checksum error on phase calibration of inputs                        |
| 12    | Indicates firmware download in progress and measurements are offline |

#### 6.13 List of Available Measurements & Settings

| Available Measurements                                   |                                  |
|----------------------------------------------------------|----------------------------------|
| Amps A, B, C, Residual                                   | Heartbeat                        |
| *                                                        | K-factor Amps A                  |
| Average 3-phase Amps<br>Average 3-Phase Volts (L-L, L-N) | K-factor Amps B                  |
|                                                          | K-factor Amps C                  |
|                                                          | K-factor Amps Residual           |
| CA <sup>1</sup>                                          |                                  |
| Average (Min.) Volts AN, BN, CN, AB, BC, CA              | Meter Type                       |
| Average Watts A, B, C, Total                             | Phase Angle Amps A, B, C         |
| Average (Max.) Watts A, B, C, Total                      | Phase Angle Volts A, B, C        |
| Average (Min.) Watts A, B, C, Total                      | Phase Angle Volts AB, BC, CA     |
| Average VARs A, B, C, Total                              | Power Factor A, B, C, Total      |
| Average (Max.) VARs A, B, C, Total                       | Protocol Version                 |
| Average (Min.) VARs A, B, C, Total                       | PT Scale Factor                  |
| Average VAs A, B, C, Total                               | PT Scale Factor Divisor          |
| Average (Max.) VAs A, B, C, Total                        | TDD Amps A, B, C, Residual       |
| Average (Min.) VAs A, B, C, Total                        | TDD Denominator A, B, C          |
| Class 0 Response Setup                                   | THD Volts AN, BN, CN, AB, BC, CA |
| CT Scale Factor                                          | Uncompensated VARs, Total        |
| CT Scale Factor Divisor                                  | Uncompensated Watts, Total       |
| Demand (Max.) Amps A, B, C, Residual                     | VA-Hrs                           |
| Demand (Max.) Fund. Amps A, B, C, Residual               | VAR-Hrs Lag                      |
| Demand Amps A, B, C, Residual                            | VAR-Hrs Lead                     |
| Demand Fundamental Amps A, B, C,                         | VARs A, B, C, Total              |
| Residual <sup>1</sup>                                    |                                  |
| Displacement Power Factor A, B, C                        | VAs A, B, C, Total               |
| Displacement Power Factor Total                          | Volts AN, BN, CN, AB, BC, CA     |
| Factory Version Hardware                                 | Volts Aux                        |
| Factory Version Software                                 | Watt-Hrs Net                     |
| Frequency                                                | Watt-Hrs Normal                  |
| Fund. Amps A, B, C, Residual                             | Watt-Hrs Reverse                 |
| Fund. Volts AN, BN, CN, AB, BC, CA                       | Watts A, B, C, Total             |
| Health                                                   |                                  |

# 6.14 Calibration

Routine re-calibration is not recommended or required. A field calibration check every few years is a good assurance of proper operation.

#### 6.15 Instantaneous Measurement Principles

The M66X measures all signals at an effective rate of 64 samples/cycle, accommodating fundamental signal frequencies from 45 to 65Hz depending on model. Samples of all bus signals are taken using a 16-Bit A/D converter, effectively creating 64 "snapshots" of the system voltage and current per cycle.

#### 6.15.1 Sampling Rate and System Frequency

The sampling rate is synchronized to the frequency of any of the bus voltages prioritized as follows:  $V1_{A-N}$ ,  $V1_{B-N}$ ,  $V1_{C-N}$ . This is the frequency reported as the "System Frequency". The sampling rate is the same for all channels.

#### APPENDIX

#### A1 CT/VT Connection Diagrams

Please note that there is an option on the Settings/Input page to invert the CT Polarity (see screen shot clip below). This option is the equivalent of swapping the connections in the connection diagrams below at the HI and LO terminals for each CT input, that is, swapping 7 and 10, 8 and 11, 9 and 12. The effect is a 180 degree phase shift in the current signals.

| CT Ratio           |        |
|--------------------|--------|
| Primary            | 5000.0 |
| Secondary          | 5 💌    |
| Invert CT polarity |        |

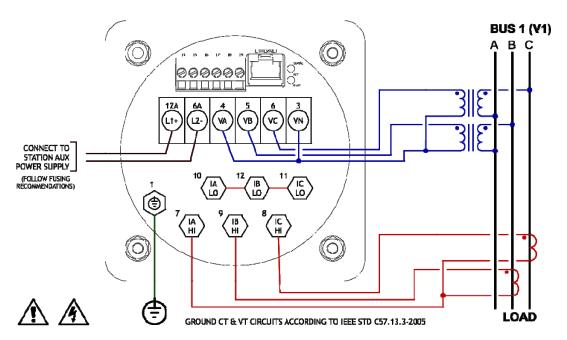

2 Element, 3 Wire, DELTA Connection (Phase A Reference Shown) Two Phase CTs Shown, Phase A Current Measured in CT Return

2 Element, 3 Wire, DELTA Connection (Phase 8 Reference Shown)

100002

100003R1

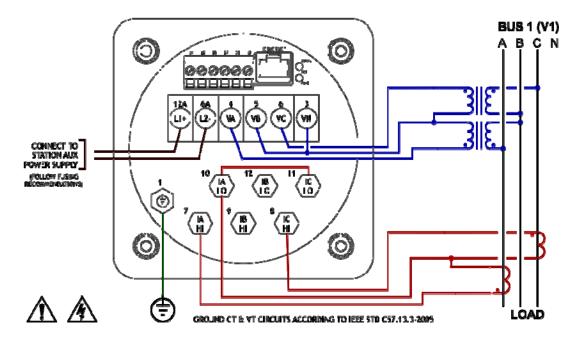

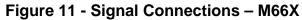

#### 2-1/2 Element, WYE Connection (Shown with Phase B Voltage Missing)

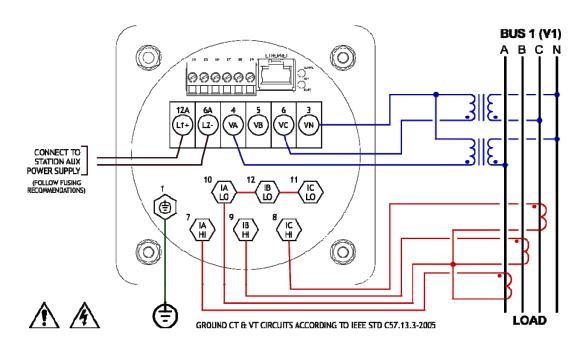

<sup>3</sup> Element, 4 Wire, WYE Connection

100001

100004

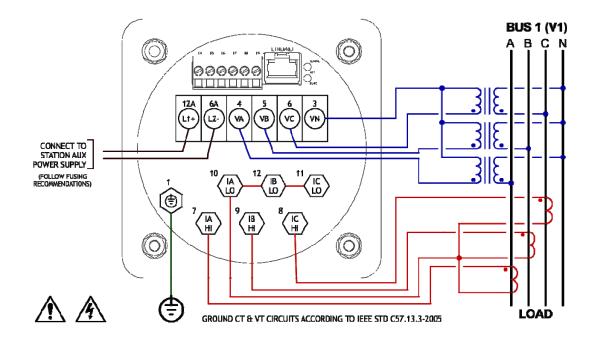

Figure 11 - Signal Connections – M66X

ML0042 October 15, 2019

## A2 Ethernet Troubleshooting

If the Link LED fails to illuminate, this is an indication that there is trouble with the connection and communication will not proceed without solving the problem. If a copper connection is used between the M66X and the hub/switch, check the following items:

- 1. Verify that the connectors are fully engaged on each end.
- 2. Verify that the cable used is a "straight-through" cable connected to a "normal" port. Alternatively, a "cross-over" cable *could* be connected to an "uplink" port (this could later cause confusion and is not recommended).
- 3. Verify that both the M66X and hub/switch are powered.
- 4. Try another cable.
- 5. If a long CAT-5 cable is used, verify that is has never been kinked. Kinking can cause internal discontinuities in the cable.
- 6. If a copper connection is used to an external fiber converter:
- 7. Verify that the LINK LED on the converter is lit on at least one side. Both sides need to be lit for a valid connection to be established.
- 8. At least one brand of converters will not output an optical idle unless it receives a forced 10 Mb copper link pulse (for some reason, auto-negotiation pulses confuse it). Some hubs/switches will not output an optical idle unless they receive an optical idle. This then inhibits the converter from outputting a copper link pulse enabling the M66X to link. In this condition, no device completes the link.
- 9. Verify that the fiber converter(s) and/or fiber hub/switch are matched for the same type of fiber connections. A 100BASE-FX port will NEVER inter-operate with the 10BASE-FL port (fiber auto-negotiation does not exist).
- 10. On the fiber connection, try swapping the transmit and receive connector *on one end*.
- 11. Verify that the fiber converter(s) and/or fiber hub/switch use the proper optical wavelength (100BASE-FX should be 1300nm).

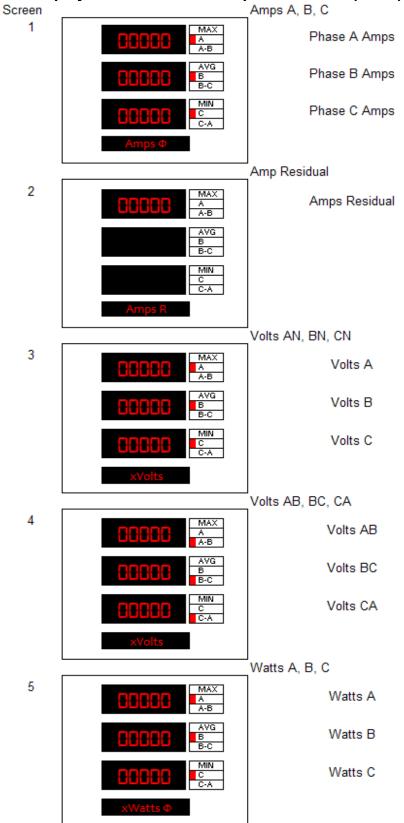

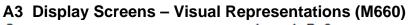

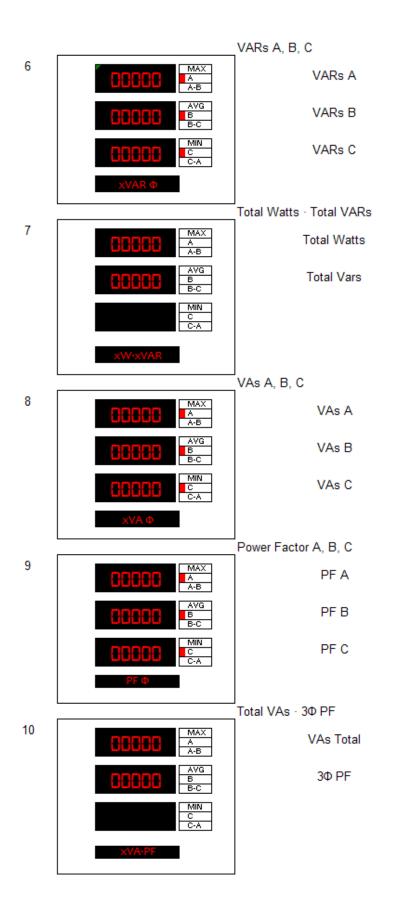

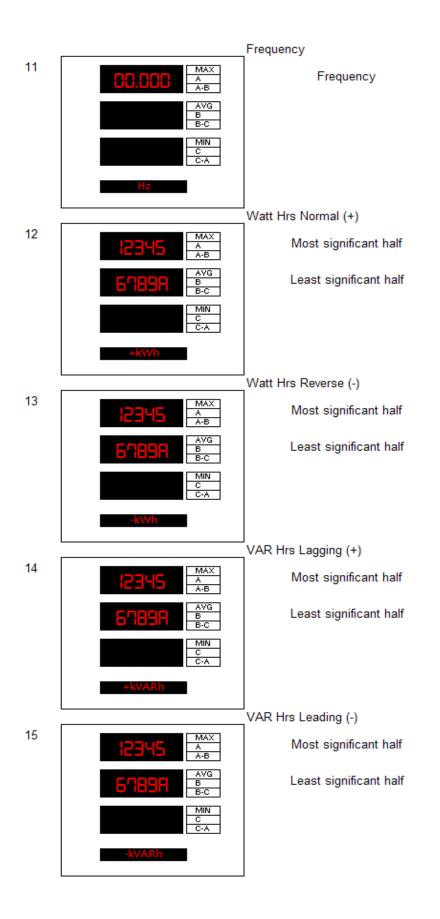

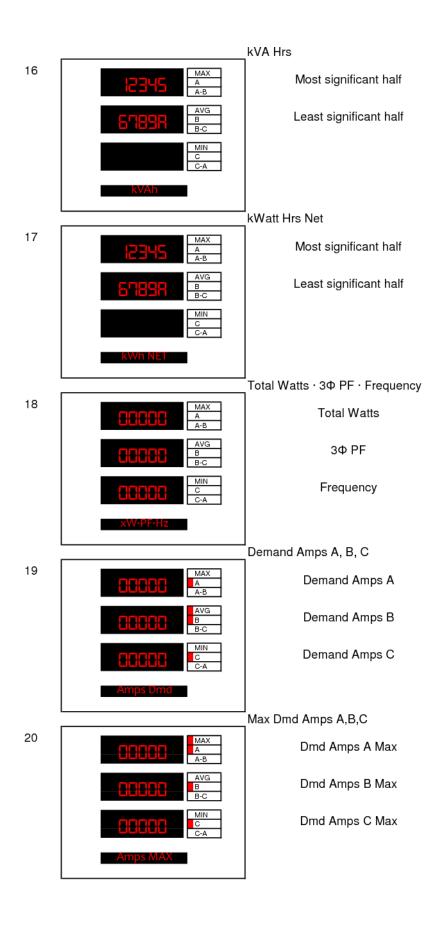

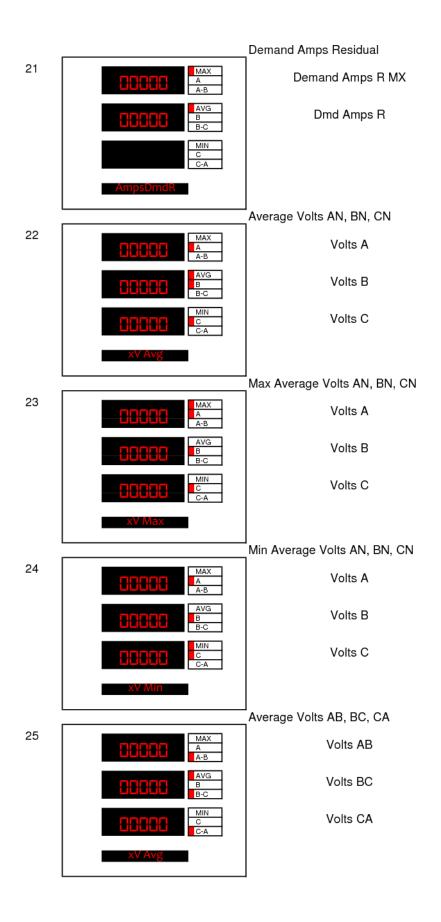

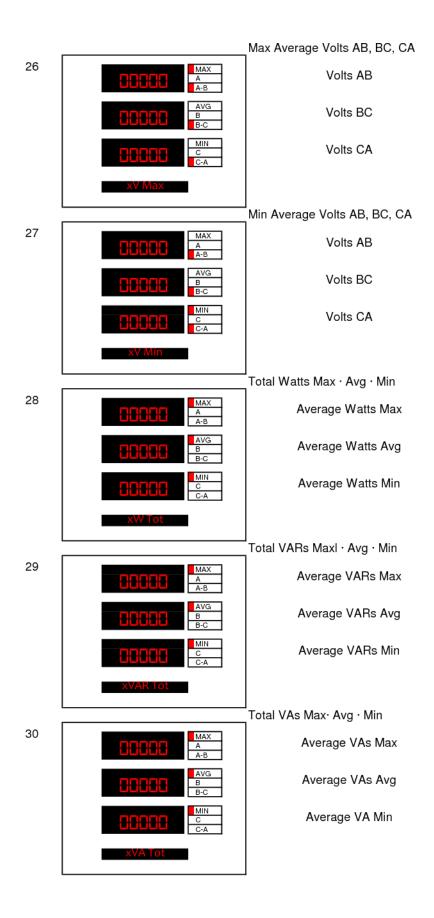

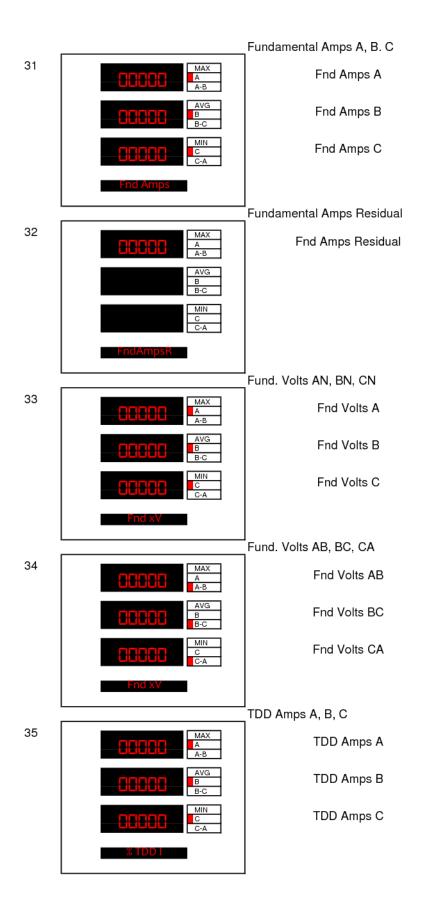

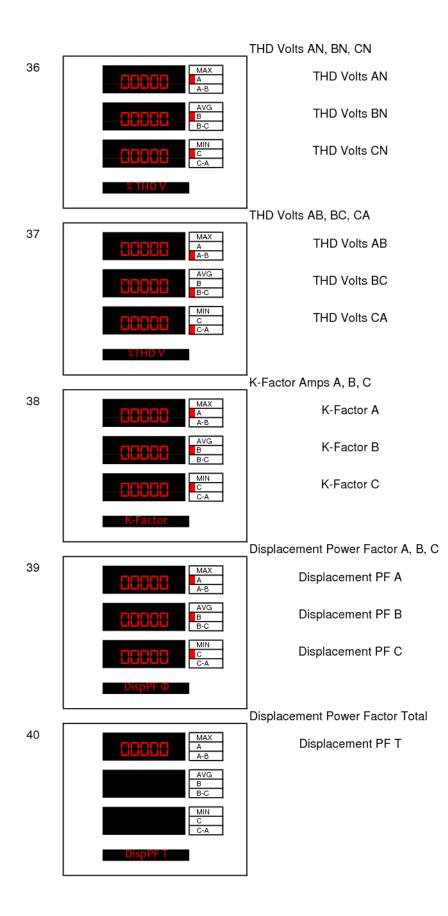

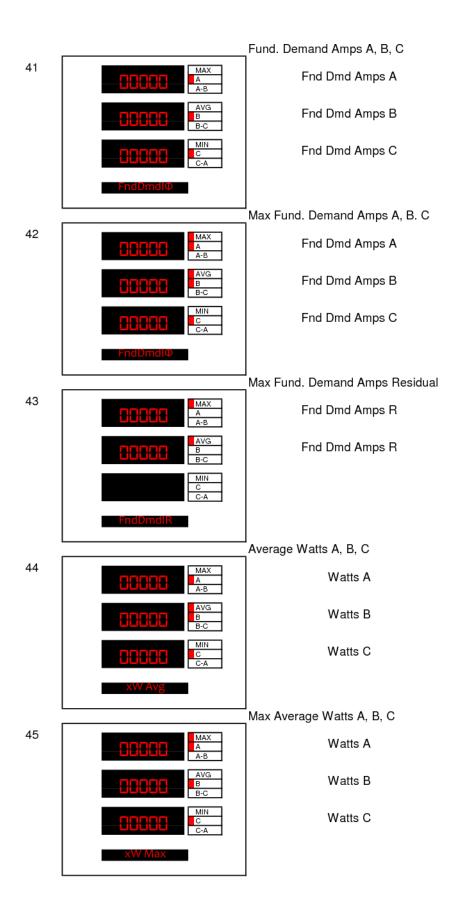

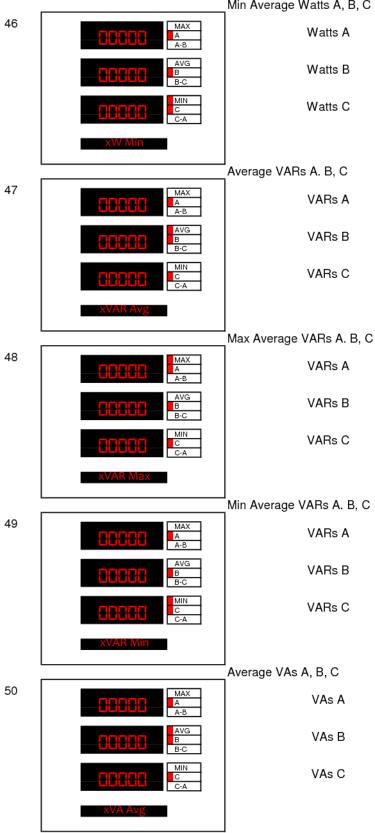

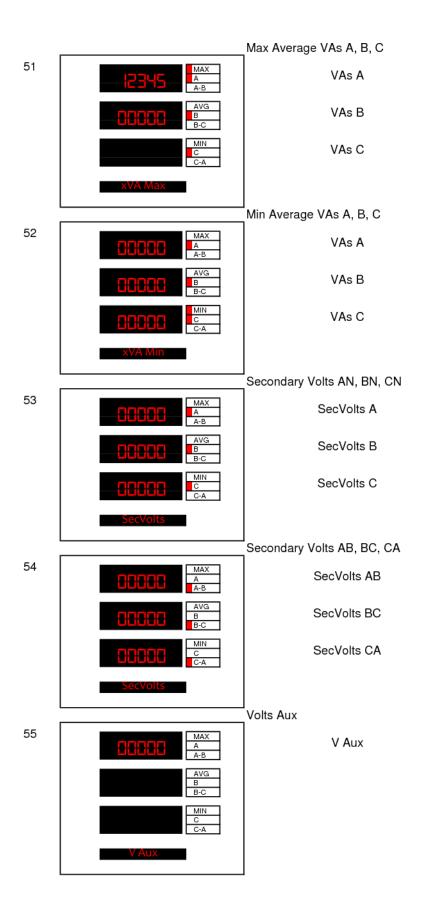

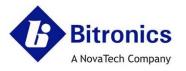

# **EC Declaration of Conformity**

This declaration of conformity is issued under the sole responsibility of the manufacturer.

## We, the undersigned:

| rio, are arra               |                                    |                 |                               |
|-----------------------------|------------------------------------|-----------------|-------------------------------|
| Manufacturer: Bitronics LLC |                                    | Authorized      | NovaTech Europe BVBA          |
|                             | 261 Brodhead Road                  | Representative  | Kontichsesteenweg 71          |
|                             | Bethlehem, PA 18017-8698           | in the          | 2630 Aartselaar               |
|                             | USA                                | European Union: | Belgium                       |
|                             | T+610.997.5100                     |                 | T +32.3.458.0807              |
|                             | F +610.997.5450                    |                 | F +32.3.458.1817              |
|                             | E <u>bitronics@novatechweb.com</u> |                 | E info.europe@novatechweb.com |

#### hereby declare that the following product(s) :

| Product type :                                                | 50 Series & 60 Series                                                                                                    |  |
|---------------------------------------------------------------|----------------------------------------------------------------------------------------------------|--|
| Description :                                                 | n: Multifunction 3-Phase Scada Meters, Multifunction 3-Phase Scada<br>Transducers, 3-Phase Scada Ammeters and Voltmeters, Detached Display                                                                                                    |  |
| Models                                                        | M65xM3yzef, or M65xB3yzef, (where x=0,1,3) covering                                                                                                    |  |
| (50 Series):                                                  | M650, M651, or M653, based on the following constructions:                                                                                                    |  |
|                                                               | with Auxiliary voltage input monitoring ( $y = P$ , for models M3 only, but not B3), or without Auxiliary voltage input monitoring ( $y = U$ ); including Measurement signal inputs for 3-Phase Voltages, and Current (CT) inputs rated for one of the following: Nominal input current of 1A ac or 5A ac (internal isolation for current input options, $z = 1$ or 5), or External Split Core CT rated 5A ac nominal (current input option $z = C$ ); including a 6-position option port selected as one of the following: without option port ( $e = 0$ ), with serial port ( $e = 1$ ), with 4-20mA Analog Transducer Output port ( $e = 2$ ), with 0-1mA Analog Transducer Output port ( $e = 3$ ), including standard copper RJ45 Ethernet port ( $f = 0$ with service port only, or $f = 1$ with port enabled for protocols), or an optional fiber Ethernet port ( $f = 2$ ).<br><b>M350A3Uzef covering M350A3, based on the following constructions:</b> Ammeters with Measurement signal inputs for 3-Phase Current Transformer (CT) inputs rated nominal input current of 1A ac or 5 A ac (internal isolation for current input options, $z = 1$ or 5); including a 6-position option port selected as one of the following: without option port ( $e = 1$ ), with 4-20mA Analog Transducer Output port ( $e = 2$ ), with 0-1mA Analog Transducer Output port ( $e = 1$ ), with 4-20mA Analog Transducer Output port ( $e = 2$ ), with 0-1mA Analog Transducer Output port ( $e = 3$ ); including at a core 5 A ac (internal isolation for current input options, $z = 1$ or 5); including a 6-position option port selected as one of the following: without option port ( $e = 0$ ), with serial port ( $e = 3$ ); including a formation option port ( $e = 2$ ), with 0-1mA Analog Transducer Output port ( $e = 3$ ); including standard copper RJ45 Ethernet port ( $f = 0$ with service port only, or $f = 1$ with port enabled for |  |
|                                                               | protocols), or an optional fiber Ethemet port (f = 2).                                                                                                    |  |
|                                                               | M350V3Uzef covering M350V3, based on the following constructions:                                                                                                    |  |
|                                                               | Voltmeters with Measurement signal inputs for 3-Phase Voltage inputs (z = 0); including a 6-position option port selected as one of the following: without option port (e = 0), with serial port (e = 1), with 4-20mA Analog Transducer Output port (e = 2), with 0-1mA Analog Transducer Output port (e = 3); including standard copper RJ45 Ethernet port (f = 0 with service port only, or f = 1 with port enabled for protocols) or an optional fiber Ethernet port (f = 2).                                                                                                    |  |
| D650BXy0ef covering D650 based on the following construction: |                                                                                                    |  |
|                                                               | Detached Display without Auxiliary voltage input monitoring ( $y = U$ ); with serial port ( $e = 1$ ); including standard copper RJ45 Ethernet port ( $f = 0$ with service port only).                                                                                                    |  |

Reference Number :

Date of issue :

5-December-2016

DOC 8005

Issue : F

| Models             | M66xM3yzef, (where x=0,1,3) covering                                                                                                    |
|--------------------|----------------------------------------------------------------------------------------------------|
| (60 Series):       | M660, M661, or M663, based on the following constructions:                                                                                                    |
| IEC 61850 protocol | with Auxiliary voltage input monitoring ( $y = P$ ), or without Auxiliary voltage input monitoring ( $y = U$ ); including<br>Measurement signal inputs for 3-Phase Voltages, and Current (CT) inputs rated for one of the following:<br>Nominal input current of 1A ac or 5A ac (internal isolation for current input options, $z = 1$ or 5), or External |
|                    | Split Core CT rated 5A ac nominal (current input option $z = C$ ); including an Ethernet fiber option port selected as one of the following: without Ethernet fiber port (e = 0) or with Ethernet fiber port (e=5), including standard                                                                                                    |
|                    | copper RJ45 Ethernet port (f = 1 with port enabled for protocols).                                                                                                    |

### Conform(s) with the protection requirements of the following directive(s) :

|   | 1. European Community Directive on EMC (EMCD) 2014/30/EU, superceding 2004/108/EC, and Directive 91/263/EC [TTE/SES]. |
|---|----------------------------------------------------------------------------------------------------|
| I | Fulfilment of the essential requirements set out in Annex I has been demonstrated.                                    |
| I | 2. European Community Directive on Low Voltage (LVD) 2014/35/EU, superceding 2006/95/EC. Fulfilment of the safety     |
| I | objectives referred to in Article 3 and set out in Annex I has been demonstrated.                                     |

The object of the declaration described above is in conformity with the relevant Union harmonisation legislation: Directives 2004/108/EC & 2006/95/EC (until April 19th, 2016) and Directives 2014/30/EU &, 2014/35/EU (from April 20th, 2016).

| The requirements for the following direct | tive(s) were deternined to be not applicable |
|-------------------------------------------|----------------------------------------------|
|                                           |                                              |

| Directive # | Subject of Directive                                                              | Reason Directiive is Not Applicable                                                                                                    |
|-------------|-----------------------------------------------------------------------------------|----------------------------------------------------------------------------------------------------|
| 2011/65/EU  | Restriction of the Use of Certain<br>Substances in electrical equipment<br>(RoHS) | Not applicable - large scale fixed installation<br>is exempt per Article 2, clause 4e<br>(utility substation equipment which is designed<br>in) |
| 2012/19/EU  | Waste Electrical and Electronic<br>(WEEE)                                         | Not applicable - large scale fixed installation<br>is exempt per Article 2, clause 4c<br>(utility substation equipment which is designed<br>in) |

Reference Number : Date of issue : DOC B005 5-December-2016 Issue : F

The following route(s) were used to establish conformity :

1. 2014/30/EU: (EMCD) In accordance with Article 14, Annex II (internal production control) supported by a Technical File, superceding 2004/108/EC, in accordance with Article 7, Annex II.

| Technical File No. :                     | TF B005                                                                                                    |
|------------------------------------------|----------------------------------------------------------------------------------------------------|
| Date Issued or Revised :                 | 5-Dec-2016 or later - New Legislative Framework & EMC Directive,<br>(Original issue: 13-Jul-2012, Reissued: 28-Oct-2013, 21-Mar-2016)                                                                          |
| Conformity Assessment Body :<br>(C.A.B.) | Underwriters Laboratories, LLC, WiSE, Melville Division<br>1285 Walt Whitman Road, Melville, NY 11747-3081 USA                                                                                                 |
| Compliance Certificate / Test Report:    | 1001403534, 11ME06423, MC16183, 50 Series, EMC Assessment;<br>10059253, M66x, EMC Assessment;<br>D650 reliance on preceding reports is based on similar construction with a<br>subset of inputs/parts removed. |

2. 2014/35/EU: (LVD) Self Certification supported by a Technical File, in accordance with Article 12, Annex III (internal production control), superceding 2006/95/EC.

| Technical File No. :                                  | TF B005                                                                                                    |  |
|-------------------------------------------------------|----------------------------------------------------------------------------------------------------|--|
| Date Issued or Revised :                              | 5-Dec-2016 or later - New Legislative Framework & LVD Directive,<br>(Original issue: 13-Jul-2012, Reissued :28-Oct-2013 - transition to IEC 61010-1, Ed. 3,<br>& 21-Mar-2016)                                                                                                    |  |
| Conformity Assessment Body :<br>(C.A.B.)              | UL International (UK) Limited,<br>Wonersh House, The Guildway, Old Portsmouth Road, Guilford,<br>Surrey, GU3 1LR, United Kingdom                                                                                                    |  |
| Compliance Certificate / Test Report:<br>(Superceded) | CB Certificate No. DK-27045-UL issued by National Certification Body:<br>UL (Demko), Borupvang 5A DK-2750 Ballerup, Denmark / CB Test Report<br>E164178-A1-CB-1, 50 Series/60 Series, Product Safety Assessment                                                                                                    |  |
| Conformity Assessment Body :<br>(C.A.B.)              | Underwriters Laboratories, LLC, Melville Division<br>1285 Walt Whitman Road, Melville, NY 11747-3081 USA                                                                                                    |  |
| Compliance Certificate / Test Report:                 | CB Certificate No. US-22466-UL-A1 supercedes US-22466-UL &<br>US-19849-UL issued by National Certification Body:<br>UL (US), 333Pfingsten Rd., Northbrook, IL 60062, USA /<br>CB Test Reports, E164178-A4-CB-1, including Amendment 1,<br>Correction 2 & 1, supercedes E164178-A1-CB-2 & -1, 50 Series/60Series,<br>Product Safety Assessments |  |

Reference Number :

Date of issue :

DOC B005 5-December-2016 Issue : F

| IEC/EN 61010-1, Edition 3, 2010                         | Safety requirements for electrical equipment for                                                              |
|---------------------------------------------------------|----------------------------------------------------------------------------------------------------|
| UL 61010-1, Edition 3, 2012/05/11                       | measurement, control, and laboratory use. Part 1                                                              |
| CAN/CSA No. 22.2, No. 61010-1-12, Ed. 3, 2012/05/01     | General requirements                                                                                          |
| IEC/EN 61010-2-030, Edition 1, 2010                     | Safety requirements for electrical equipment for                                                              |
| UL 61010-2-030, Edition 1, 2012/05/11                   | measurement, control and laboratory use. Part 2-030:                                                          |
| CAN/CSA No. 22.2, No. 61010-2-030-12, Ed. 1, 2012/05/01 | Particular requirements for testing and measuring circuits                                                    |
| EN 61326-1: 2013                                        | Electrical Equipment for measurement, control and<br>laboratory use – EMC requirements                        |
| EN 61000-6-4: 2007 + A1: 2011                           | Electromagnetic compatibility Part 6-4: Generic<br>emission standard – Industrial environment.                |
| EN 61000-6-2: 2005 + AC: 2005                           | Electromagnetic compatibility (EMC) Part 6-2:<br>Generic standards - Immunity for Industrial<br>environments. |
| EN 55011: 2009 + A1: 2010,                              | Radiated Emissions Electric Field Strength,                                                                   |
| EN 55011: 2016, Group 1 Class A                         | AC Powerline Conducted Emissions                                                                              |
| EN 55022: 2010 + AC: 2011,                              | Electromagnetic compatibility of multimedia                                                                   |
| EN 55032: 2012 + AC: 2013,                              | equipment - Emission Requirements                                                                             |
| EN 55032: 2015 + AC: 2016-07,                           |                                                                                                    |
| Group 1 Class A (Conducted on Ethernet port)            |                                                                                                    |
| EN 61000-4-2: 2009                                      | Electrostatic Discharge (ESD)                                                                                 |
| EN 61000-4-3: 2006 + A1: 2008 + A2: 2010<br>Class III   | Immunity to Radiated Electromagnetic Energy (Radio Frequency)                                                 |
| EN 61000-4-4: 2012,<br>Severity Level 4 (AC Power)      | Electrical Fast Transient / Burst Immunity                                                                    |
| EN 61000-4-5: 2014,<br>Installation Class 3             | Surge Immunity                                                                                                |
| EN 61000-4-6: 2014.                                     | Immunity to Conducted Disturbances Induced by                                                                 |
| Level 3                                                 | Radio Frequency Fields                                                                                        |
| EN 61000-4-8: 2010                                      | Immunity to Power Frequency Magnetic Fields                                                                   |
| EN 61000-4-11: 2004                                     | AC Supply Voltage Dips and Short Interruptions                                                                |
| ANSI / IEEE C37.90.1: 2002                              | Surge Withstand Capability Test for Protective Relays and Relay Systems                                       |

 
 Signed for and on behalf of the Company :
 Alan Staatz, Vice President, Engineering UCan Julian

 Novatech, LLC / Lenexa, Kansas USA

**C€** Marking Year 2012, 2013, 2016

Issue : F

Reference Number : Date of issue : DOC B005 5-December-2016

| Revision | Date      | Changes                                                                                                    | Ву                      |
|----------|-----------|----------------------------------------------------------------------------------------------------|-------------------------|
| А        | 1/16/2015 | Original Issue                                                                                                    | E. DeMicco              |
| В        | 2/17/15   | Firmware update, new screen shots,<br>changes for configurable TCP keepalive<br>time setting, status tab to web UI,<br>IEC61850 enable/disable control | E. DeMicco              |
| C/D      | 3/17/15   | Firmware update for support of Edition 2 and 100Mb fiber.                                                                                              | E. DeMicco              |
| E        | 1/24/17   | Updated firmware revision history; added new DoC document                                                                                              | E. DeMicco              |
| F        | 5/22/17   | Updated standards information in section 1.5                                                                                                    | E. DeMicco<br>R. Fisher |
| G        | 9/25/17   | Added information on 3-phase average voltages and currents; corrected information on allowable password character; updated revenue accuracy standards. | E. DeMicco              |
| Н        | 3/7/19    | Added information on trend recorder,<br>serial port, KYZ pulse and M663,<br>updated time sync and panel lock<br>information                            | E. DeMicco              |
| J        | 5/17/19   | Added information on 20A ac input option                                                                                                    | E. DeMicco              |
| К        | 10/15/19  | Added information for 24 Vdc power supply                                                                                                    | E. DeMicco              |

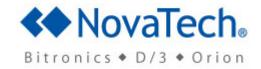

Bitronics, LLC 261 Brodhead Road, Bethlehem, PA. 18017 (610) 997-5100 Fax (610) 997-5450 www.novatechweb.com/bitronics